# **Embedded Systems IR Receiver Prototype**

Embedded Team, BFCAI

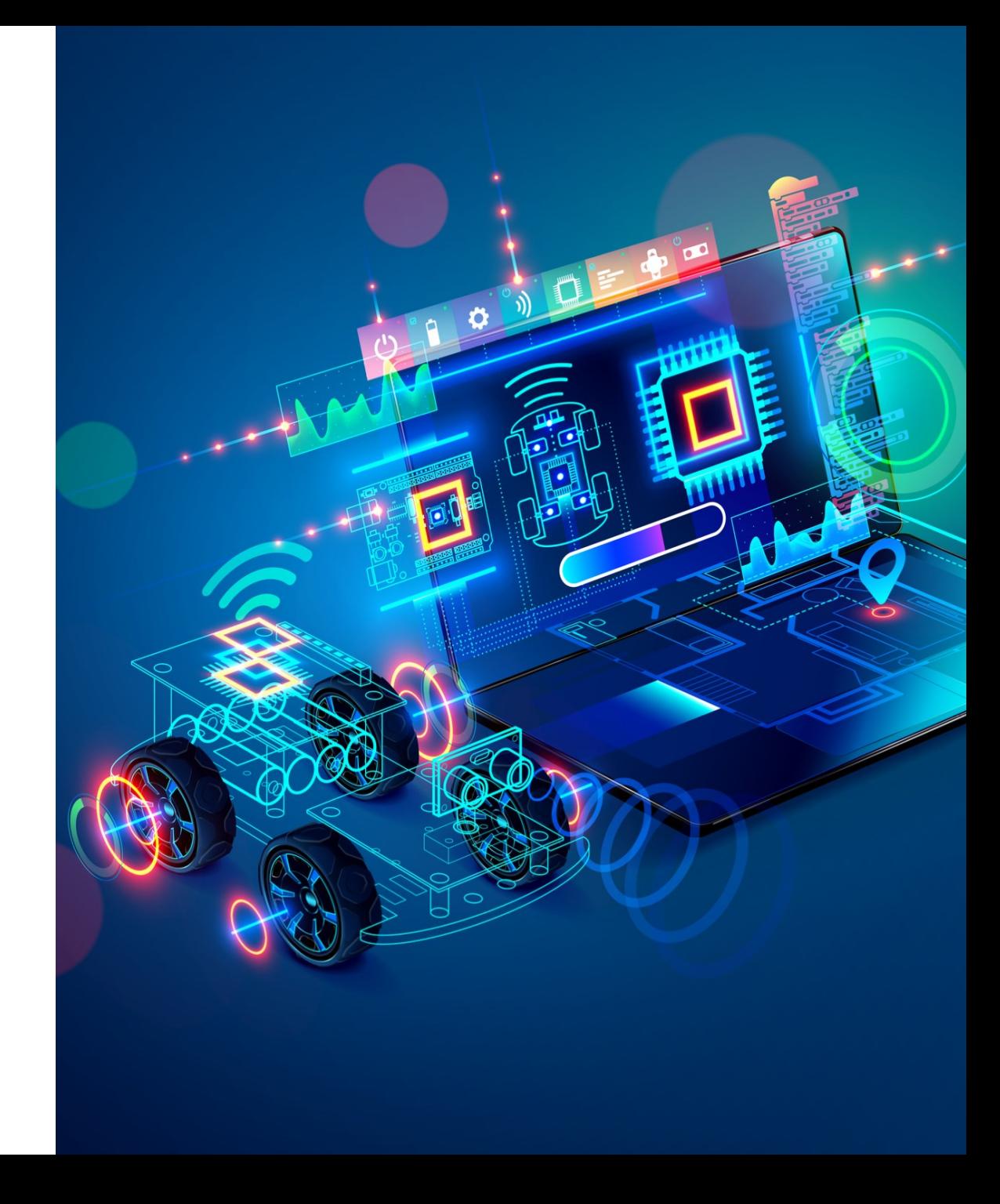

- **Infrared (IR) communication is a widely used and easy to implement** wireless technology that has many useful applications.
- The most prominent example in day to day life are TV remote controls.

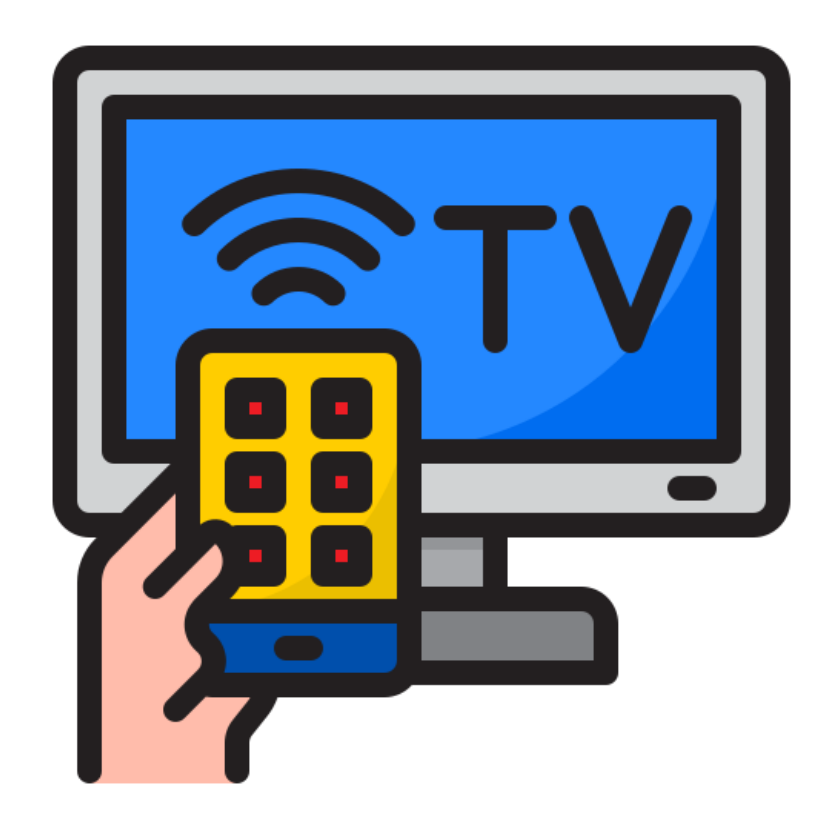

**I** Infrared is a form of light similar to the light we see all around us.

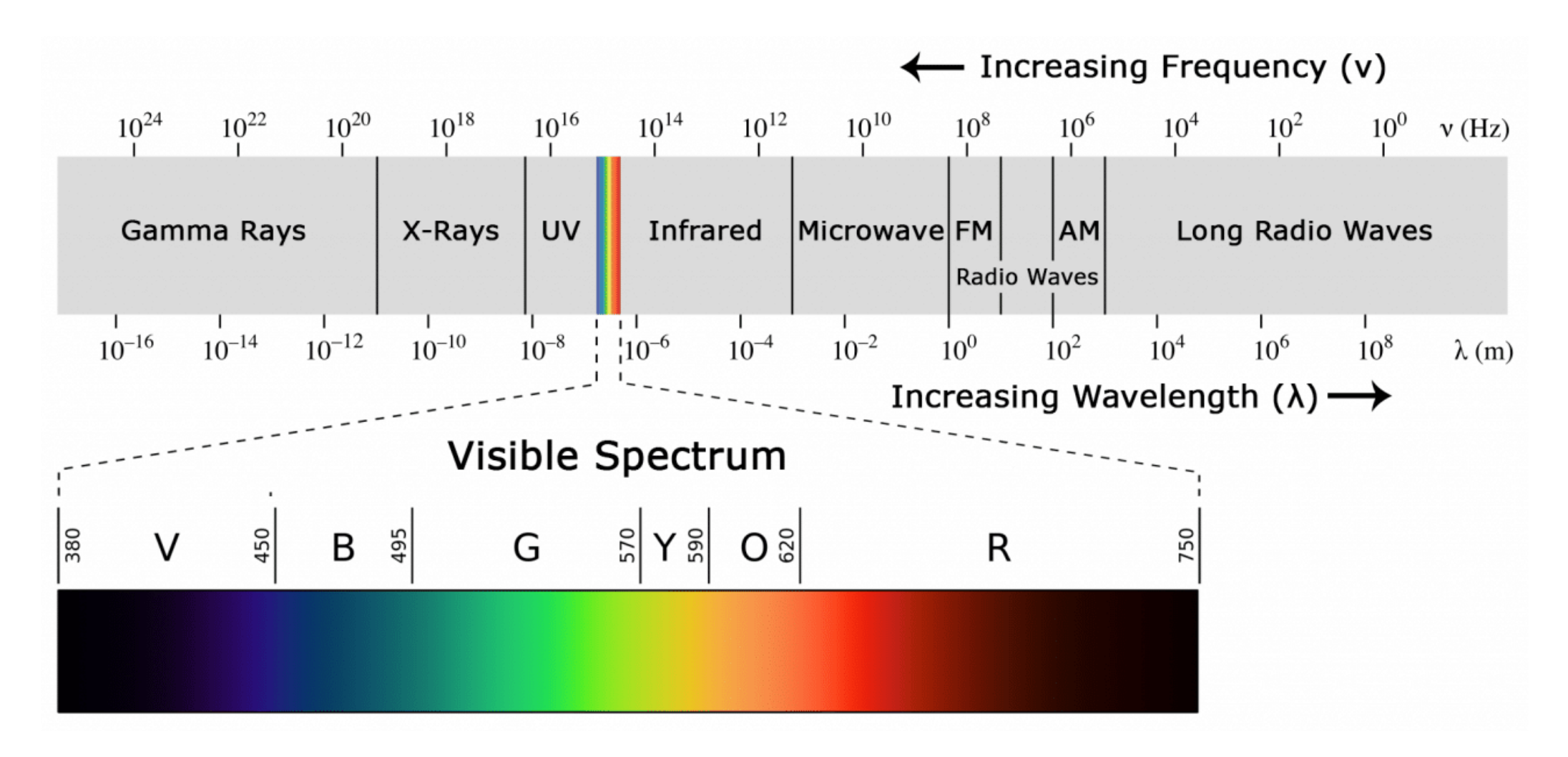

- $\blacksquare$  The difference between IR and visible light is the frequency and wavelength.
- **Infrared lies outside the range of visible light, so humans can't see it.**

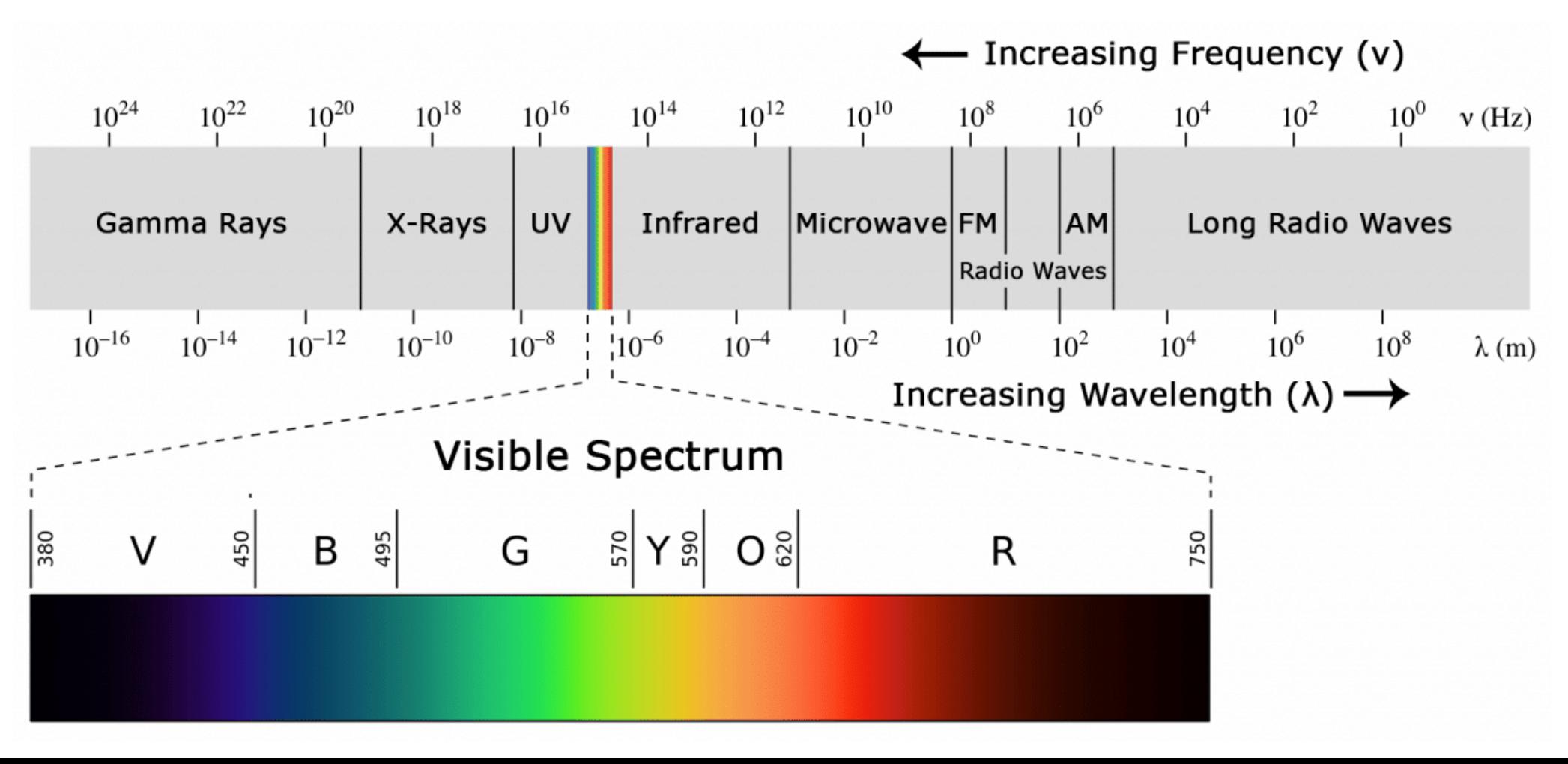

- **Example 18 IR is a type of light, IR communication requires a direct line of** sight from the receiver to the transmitter.
- It can't transmit through walls.

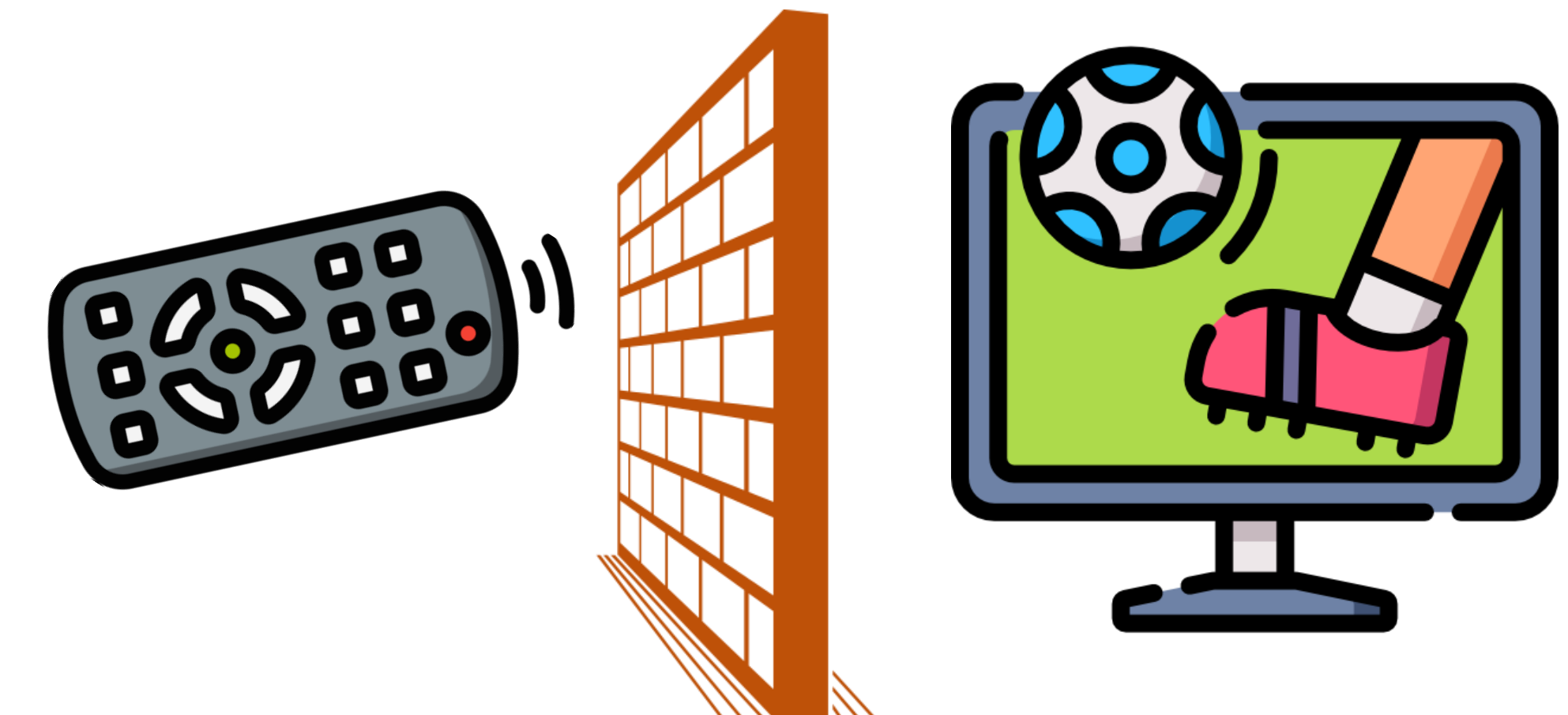

# Infrared (IR) Communication System

■ A typical infrared communication system requires an IR transmitter and an IR receiver.

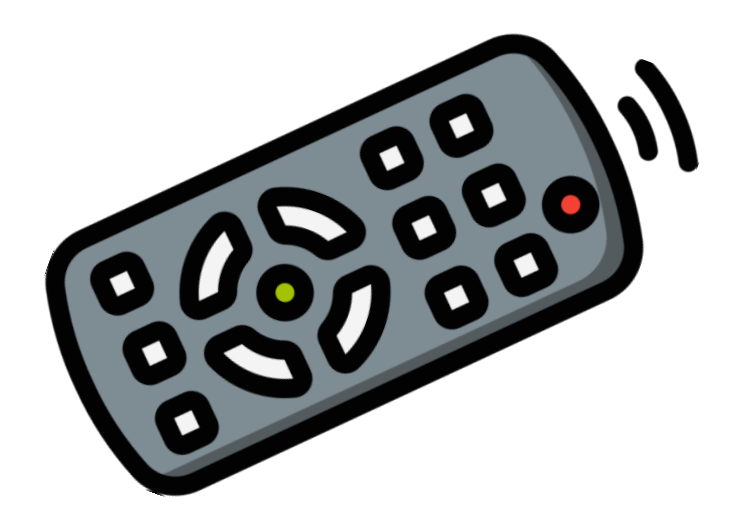

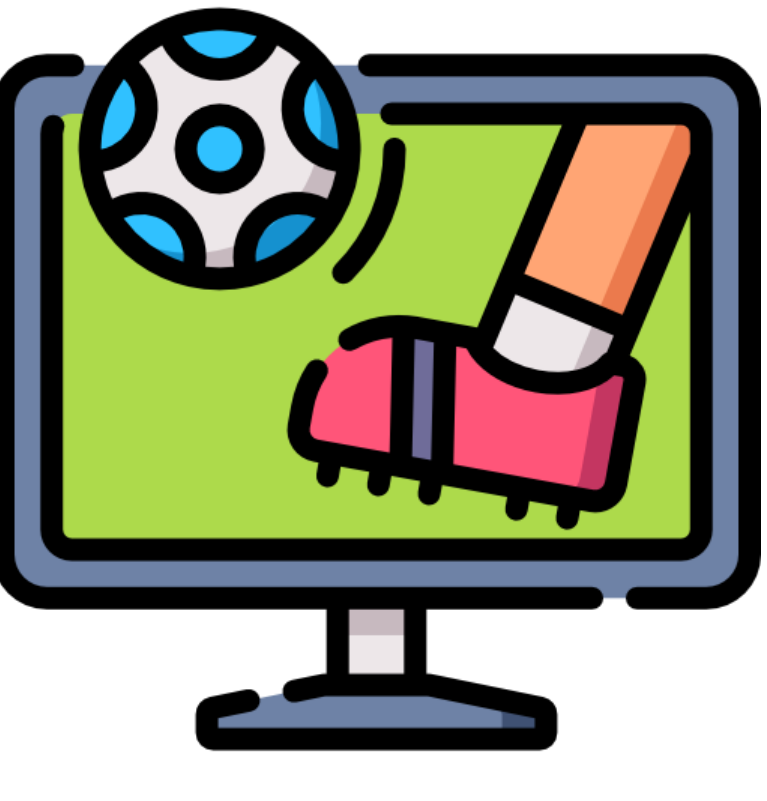

#### **IR Transmitter IR Receiver**

# Infrared (IR) Communication System

**The IR transmitter looks just like a standard LED, except it produces light** in the IR spectrum instead of the visible spectrum.

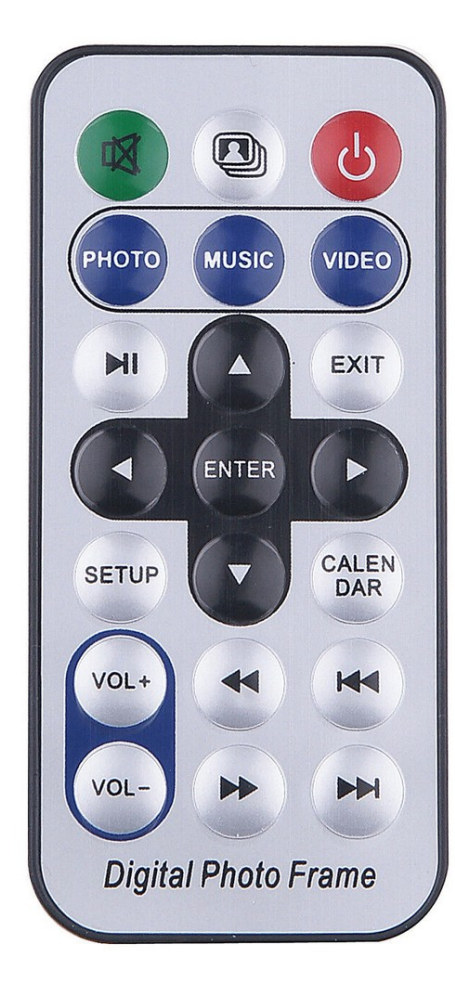

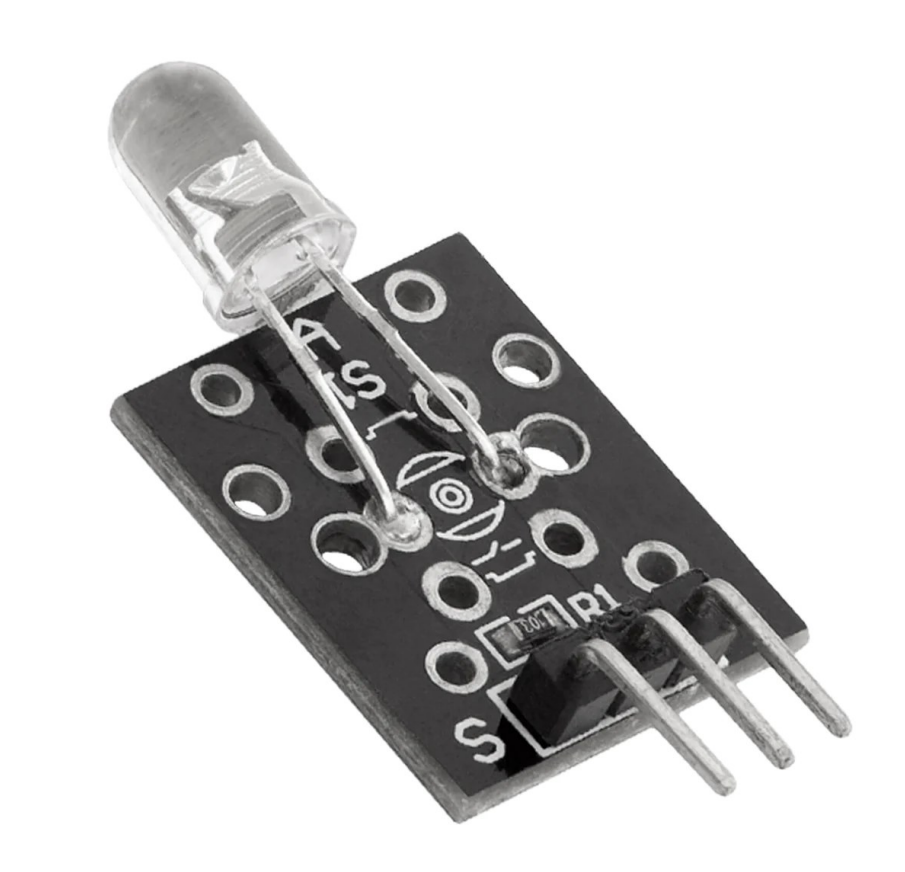

# Infrared (IR) Communication System

■ The IR receiver converts the IR light into an electrical signal.

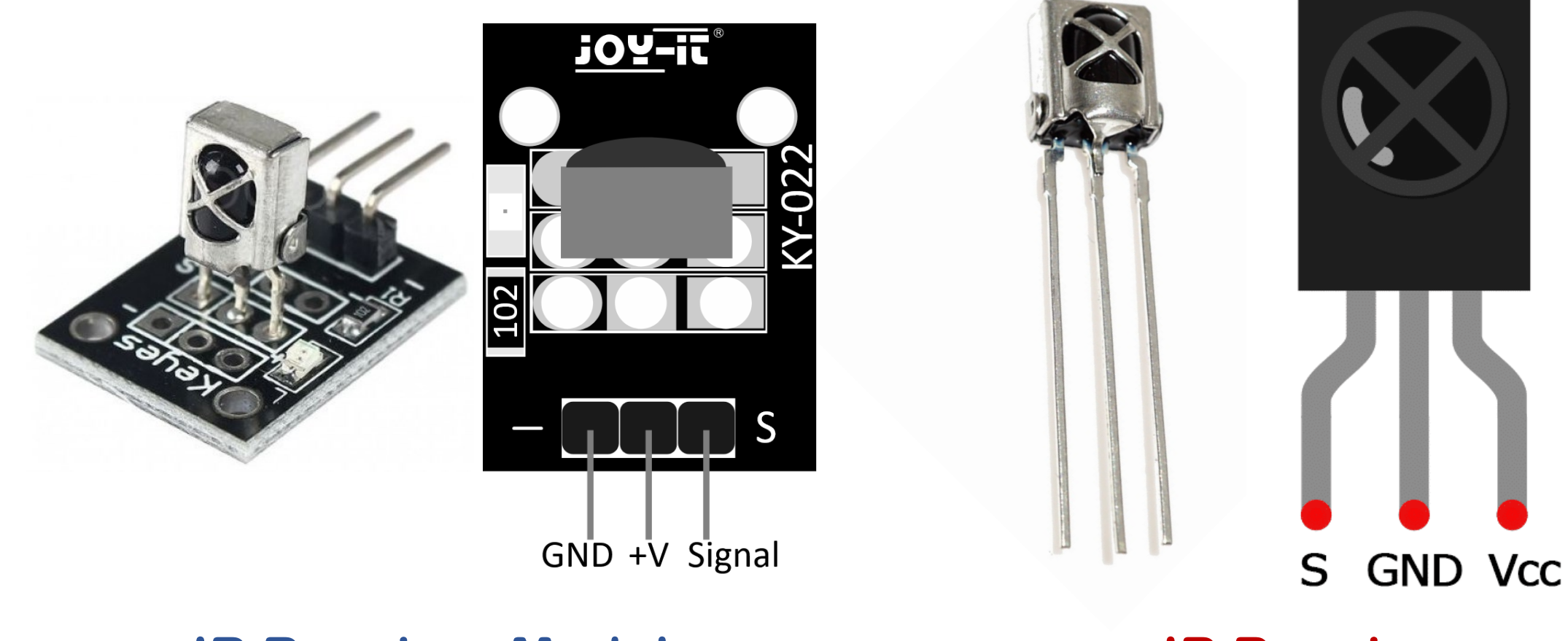

**IR Receiver Module IR Receiver**

#### IR Remote Control

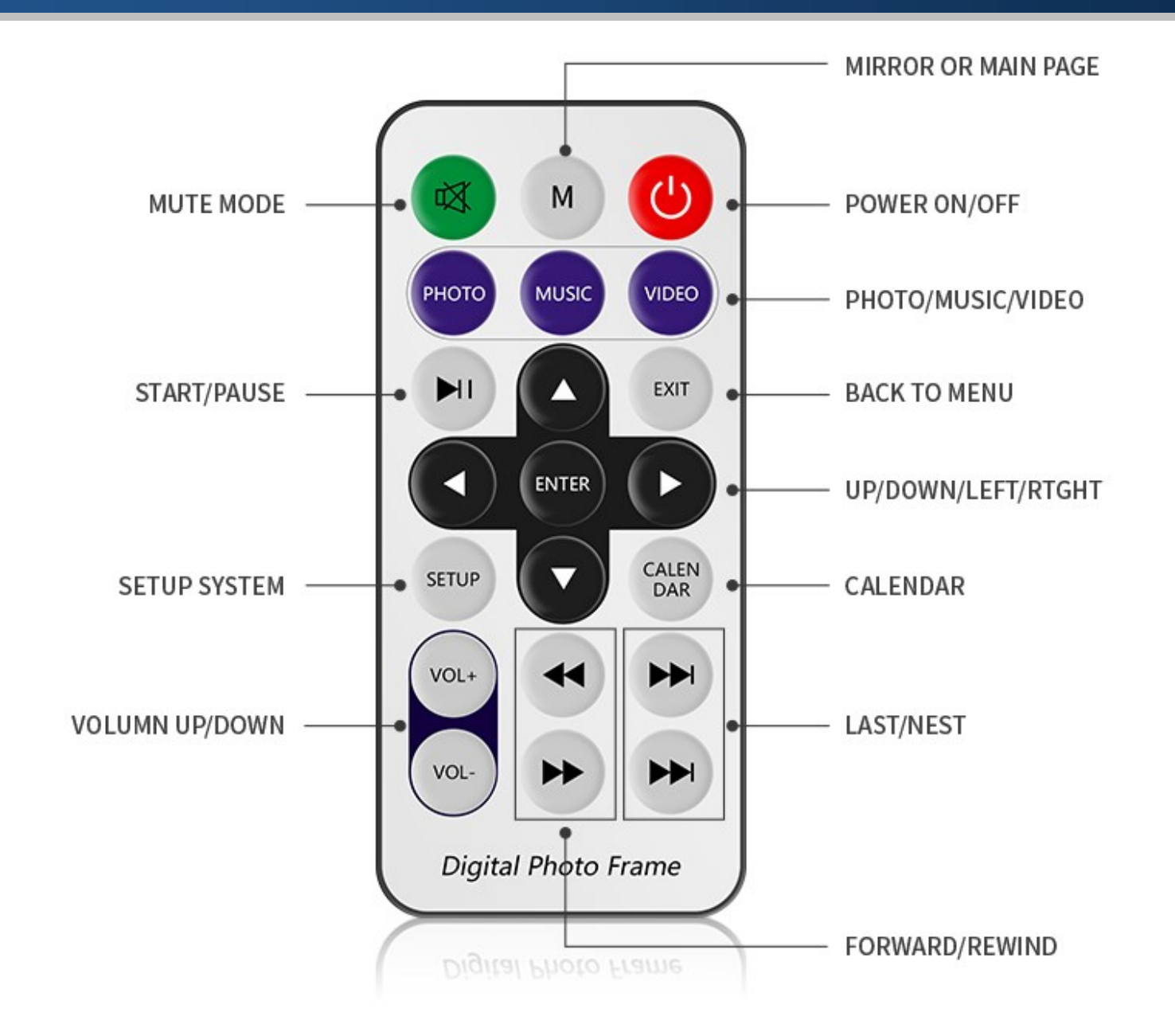

#### IR Remote Control: Commands

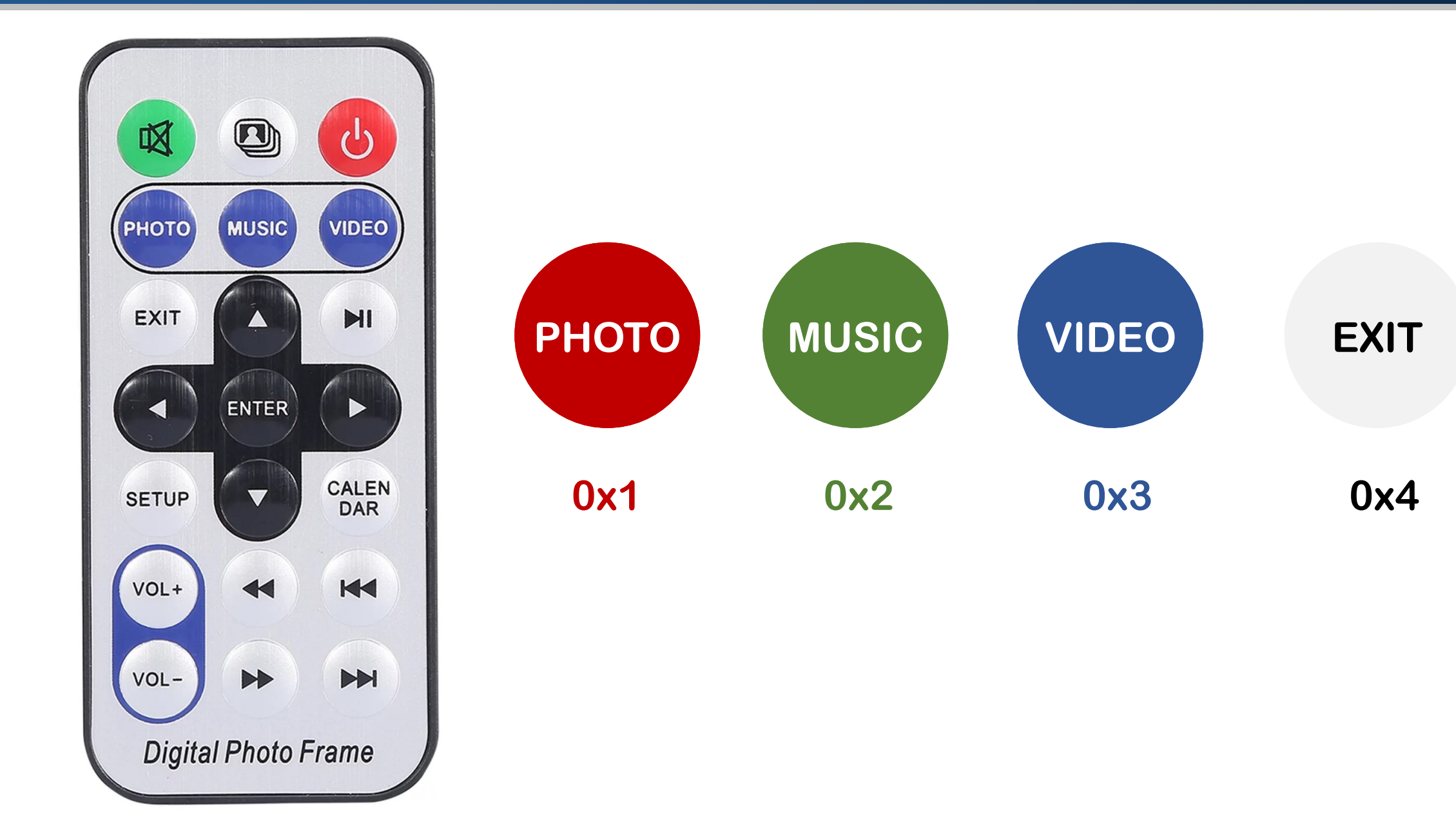

### IR Receiver Demo: Circuit

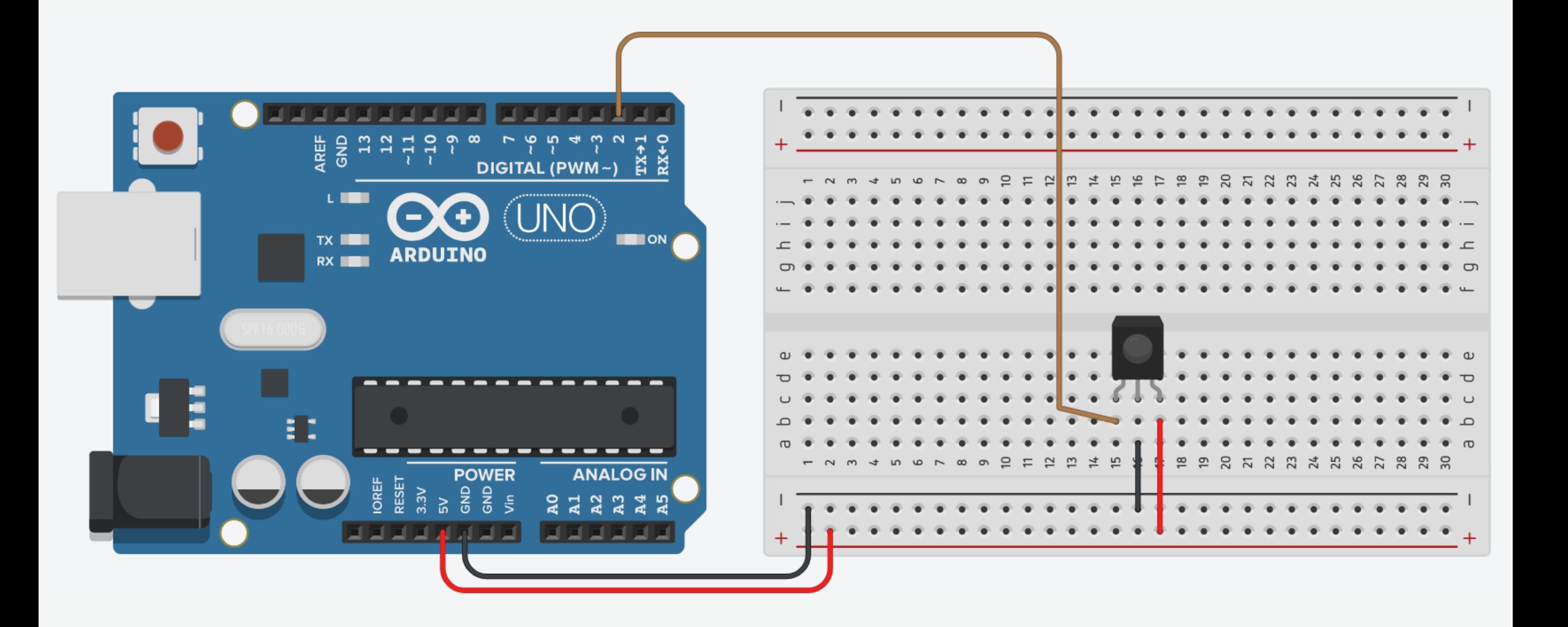

1. Connect breadboard power (+) and ground (-) rails to Arduino 5V and ground (GND), respectively.

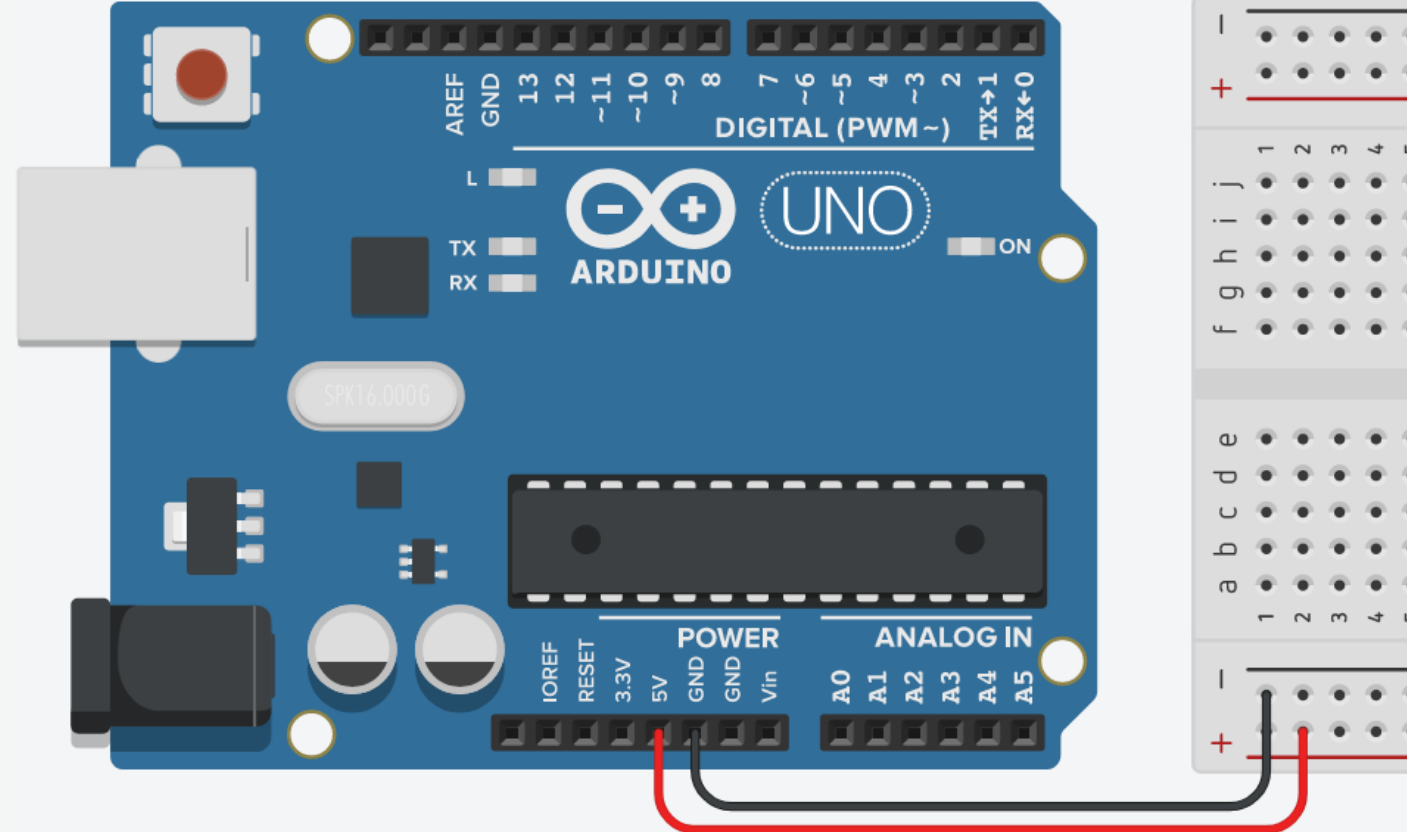

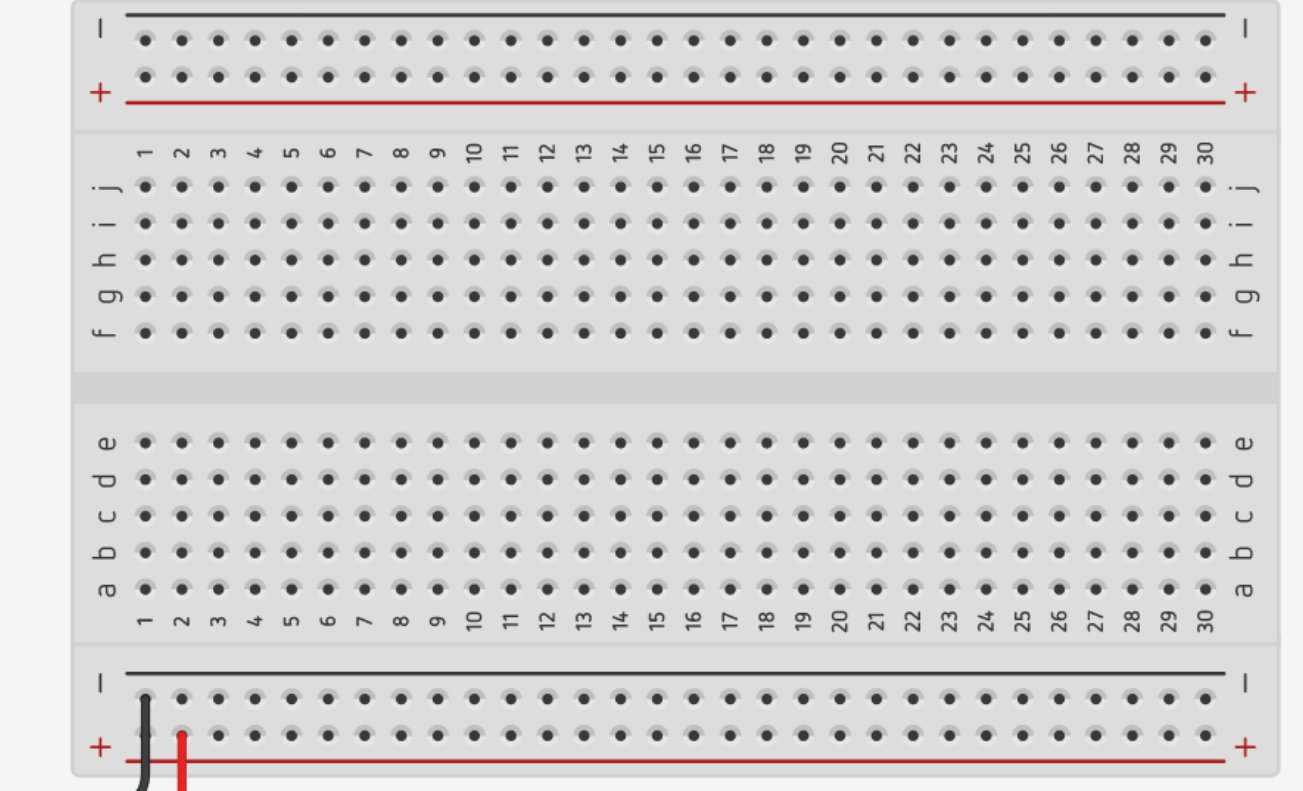

2. Plug the IR Receiver into the breadboard.

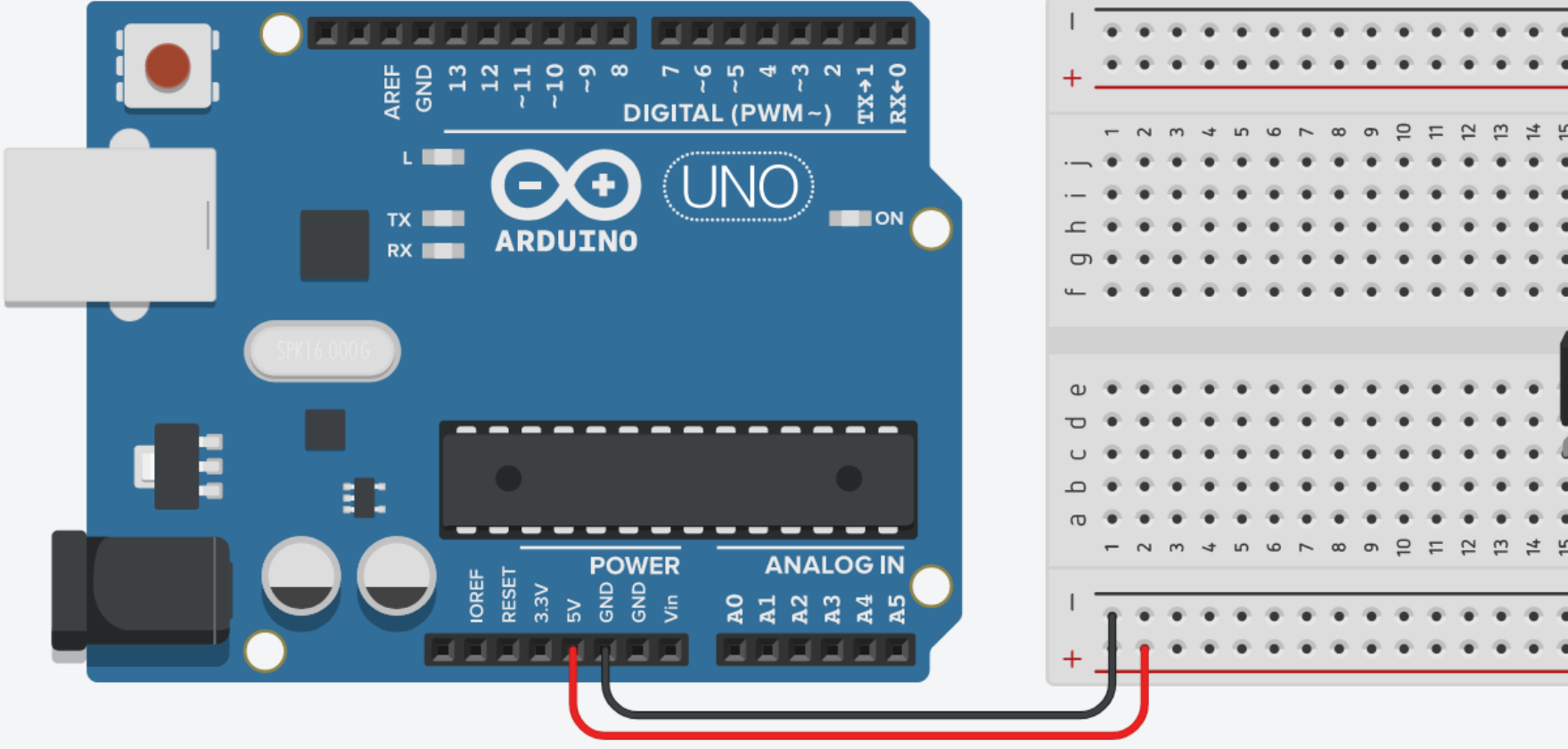

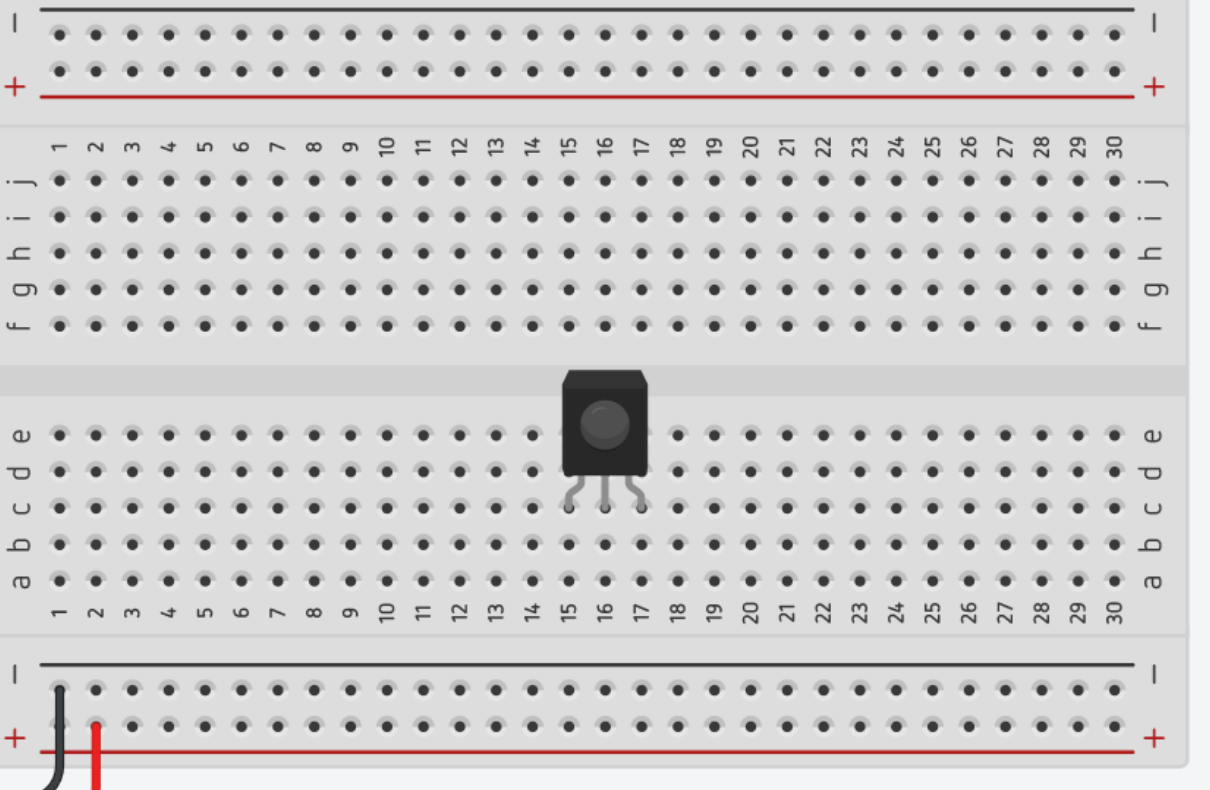

3. The VCC pin of the IR Receiver connects to the power.

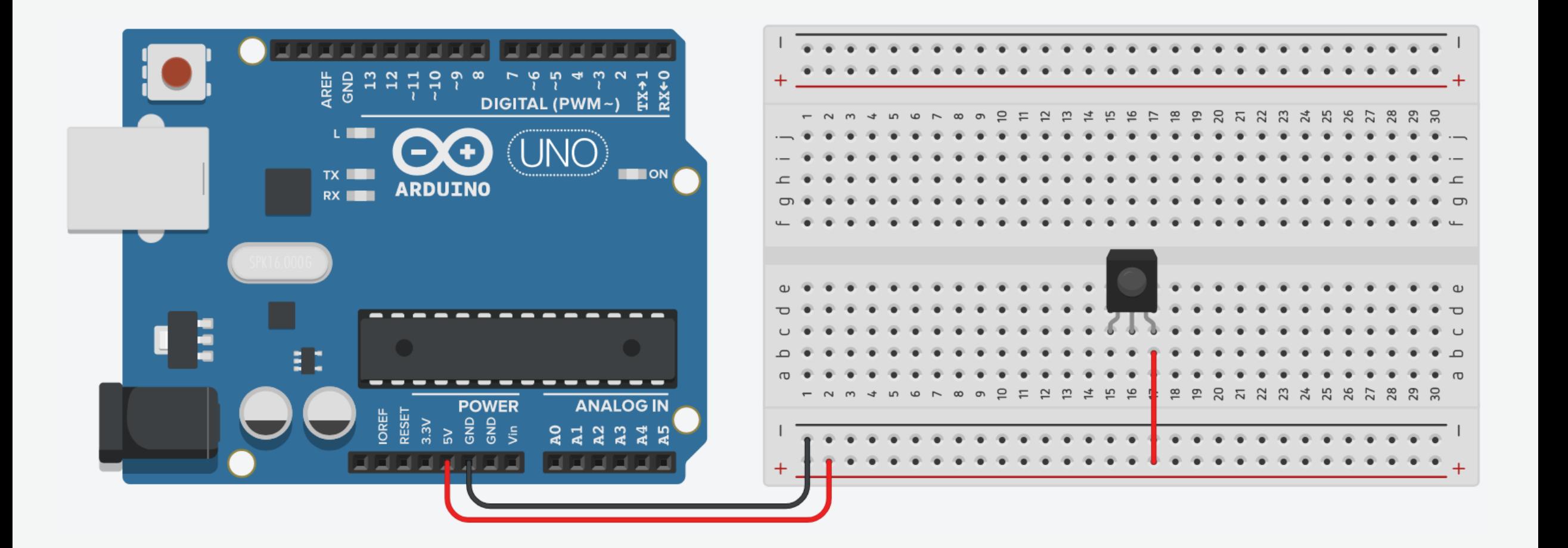

4. The GND pin (-) of the IR Receiver connects to the ground.

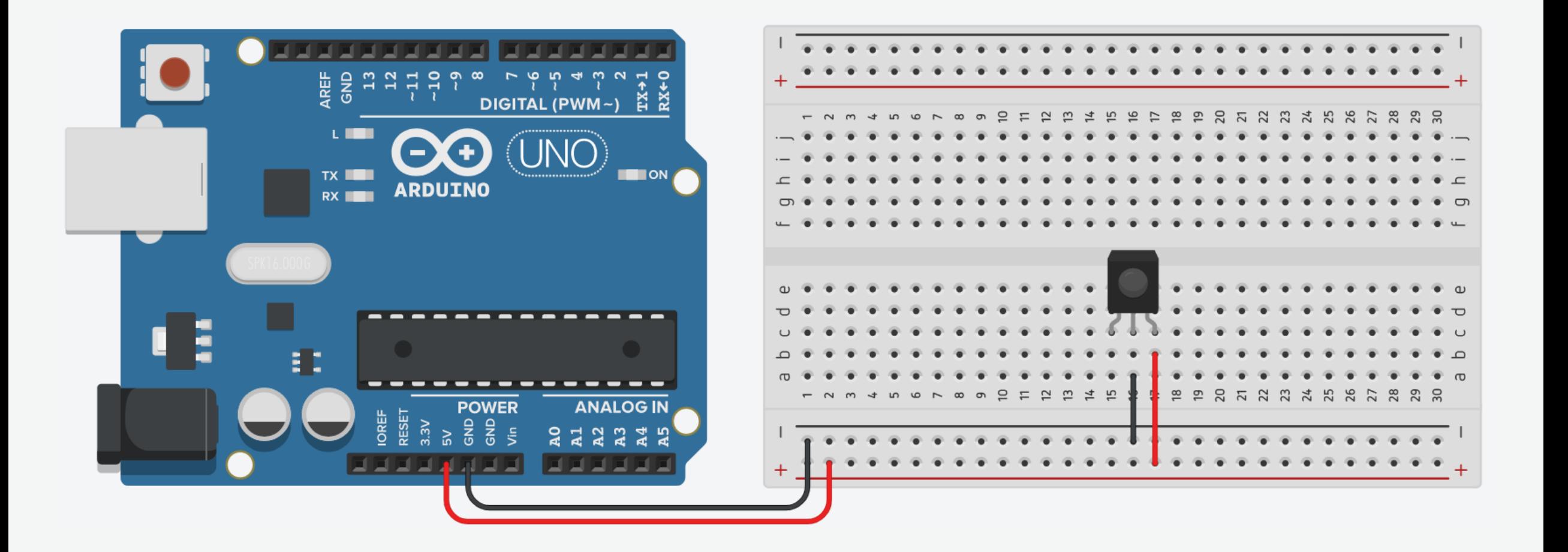

5. The signal pin of the IR Receiver connects to pin 2 on Arduino.

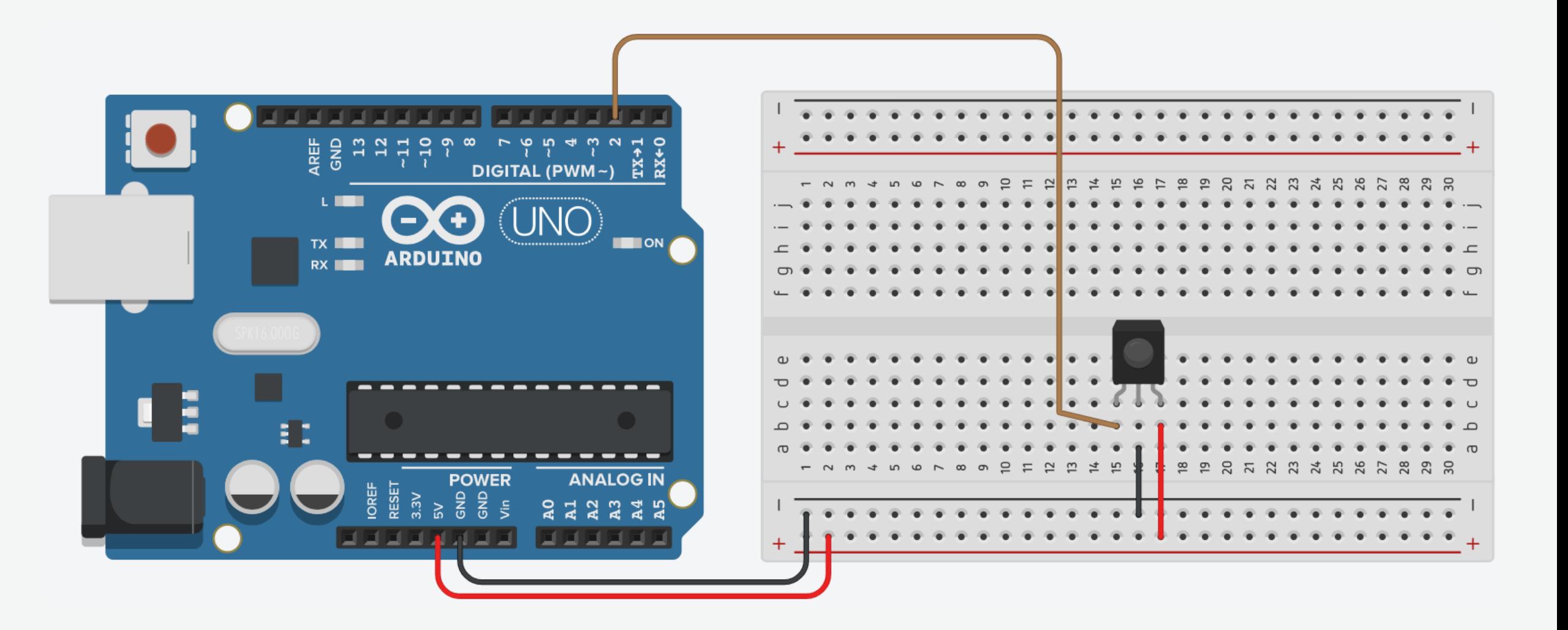

## IR Receiver Demo: IRremote Library

▪ To install a library, go to Tools → Manage Libraries.

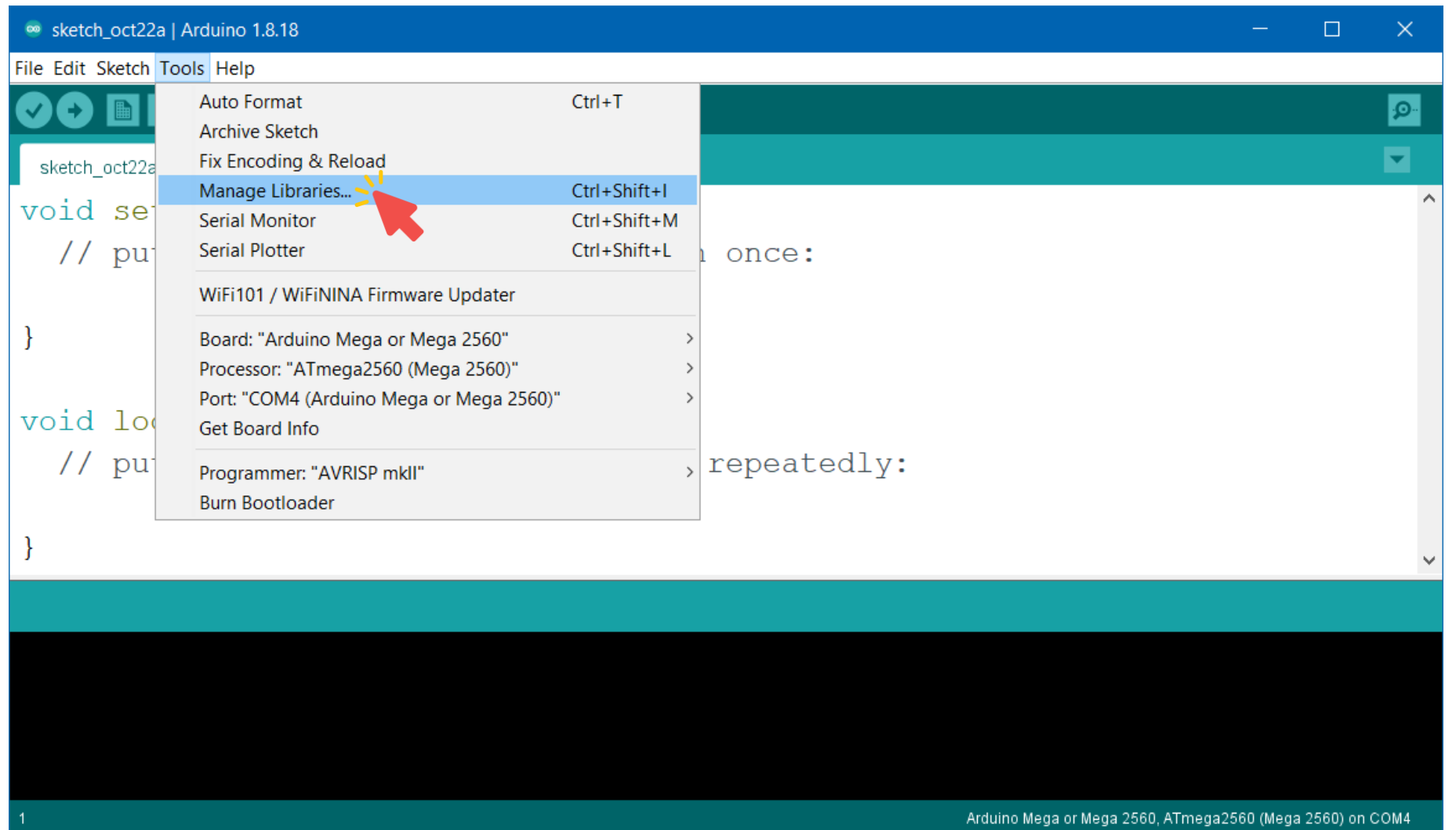

#### IR Receiver Demo: IRremote Library

■ Search for "IRremote", and select Version 4.2.0.

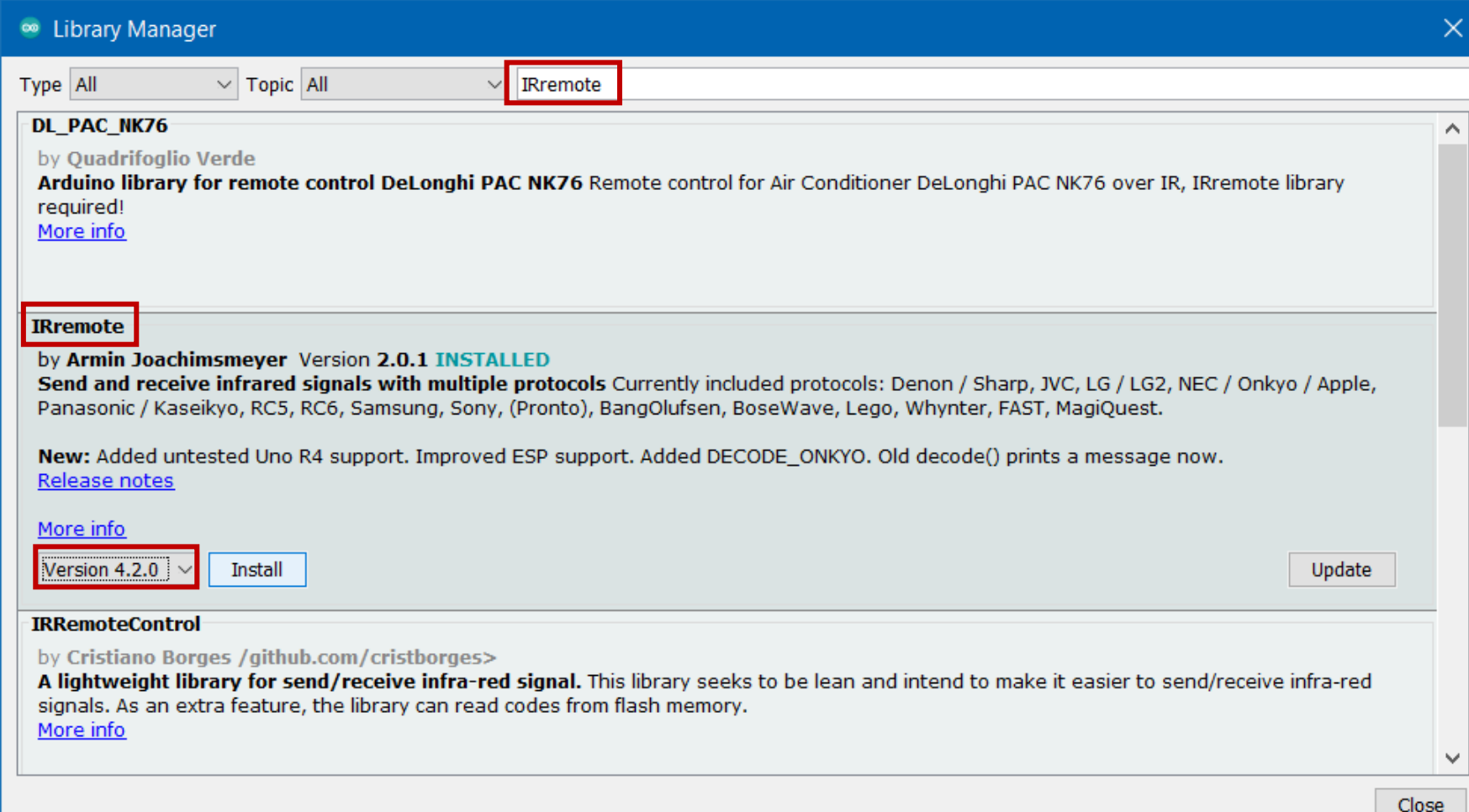

#### IR Receiver Demo: IRremote Library

■ Click Install.

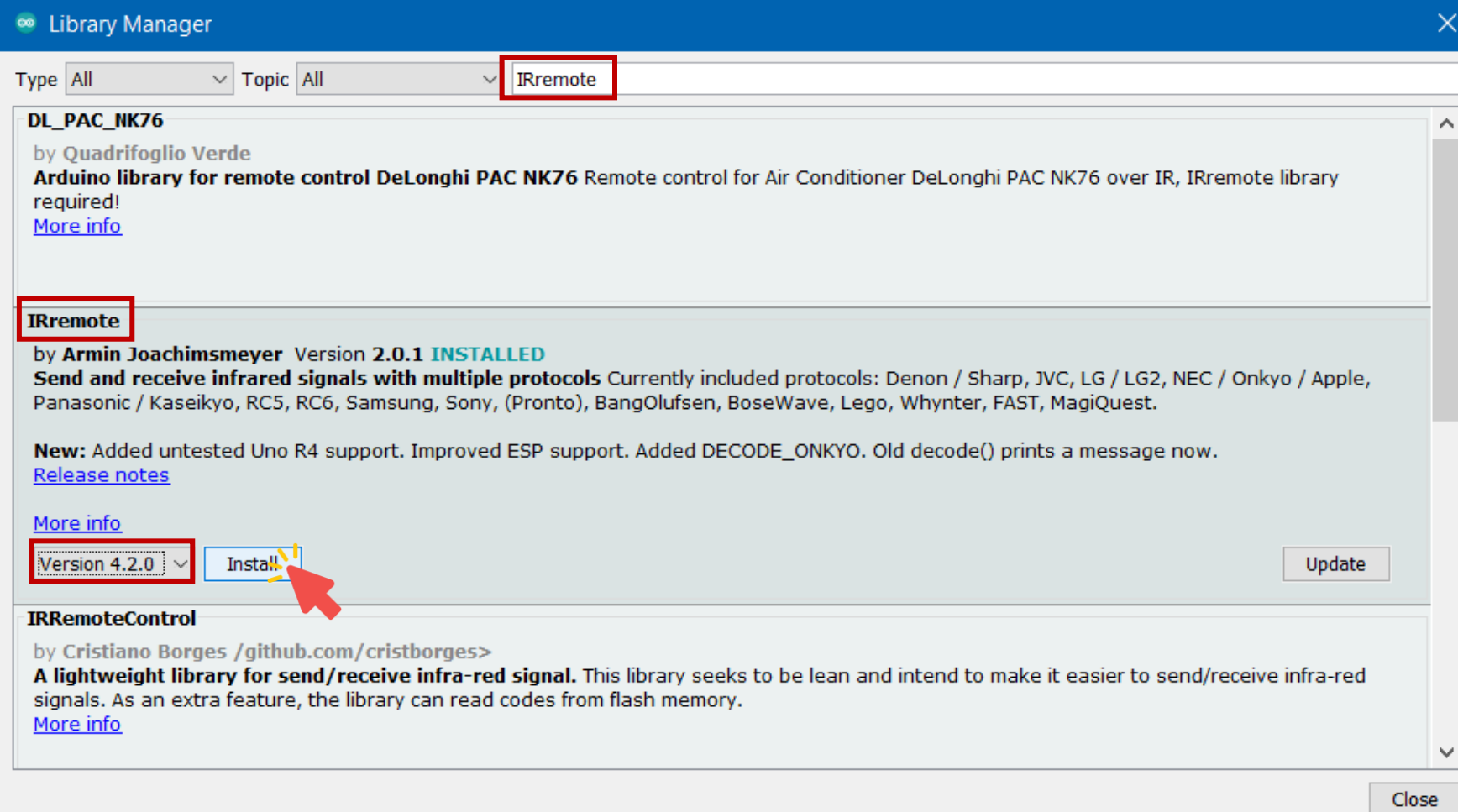

## IR Receiver Demo: Code

```
#define RECV_PIN 2 // Receiver pin
```

```
void setup()
{
```

```
void loop() {
 if (IrReceiver.decode()) { // If a button is pressed
   command = IrReceiver.decodedIRData.command; // Get the infrared command
   Serial.println(command, HEX); \frac{1}{2} // Print button command in hexadecimal
   IrReceiver.resume(); \frac{1}{2} // Receive the next value
 }
```

```
#include <IRremote.h> // Import IRremote library
unsigned int command; // Variable to store the infrared command
```
Serial.begin(9600);  $\sqrt{2}$  Begin serial communication at 9600 baud rate IrReceiver.begin(RECV\_PIN); // Start the receiver

- 
- 
- 
- 

delay(50);  $\overline{a}$  delay to improve performance

```
}
```
}

#### RGB LEDs

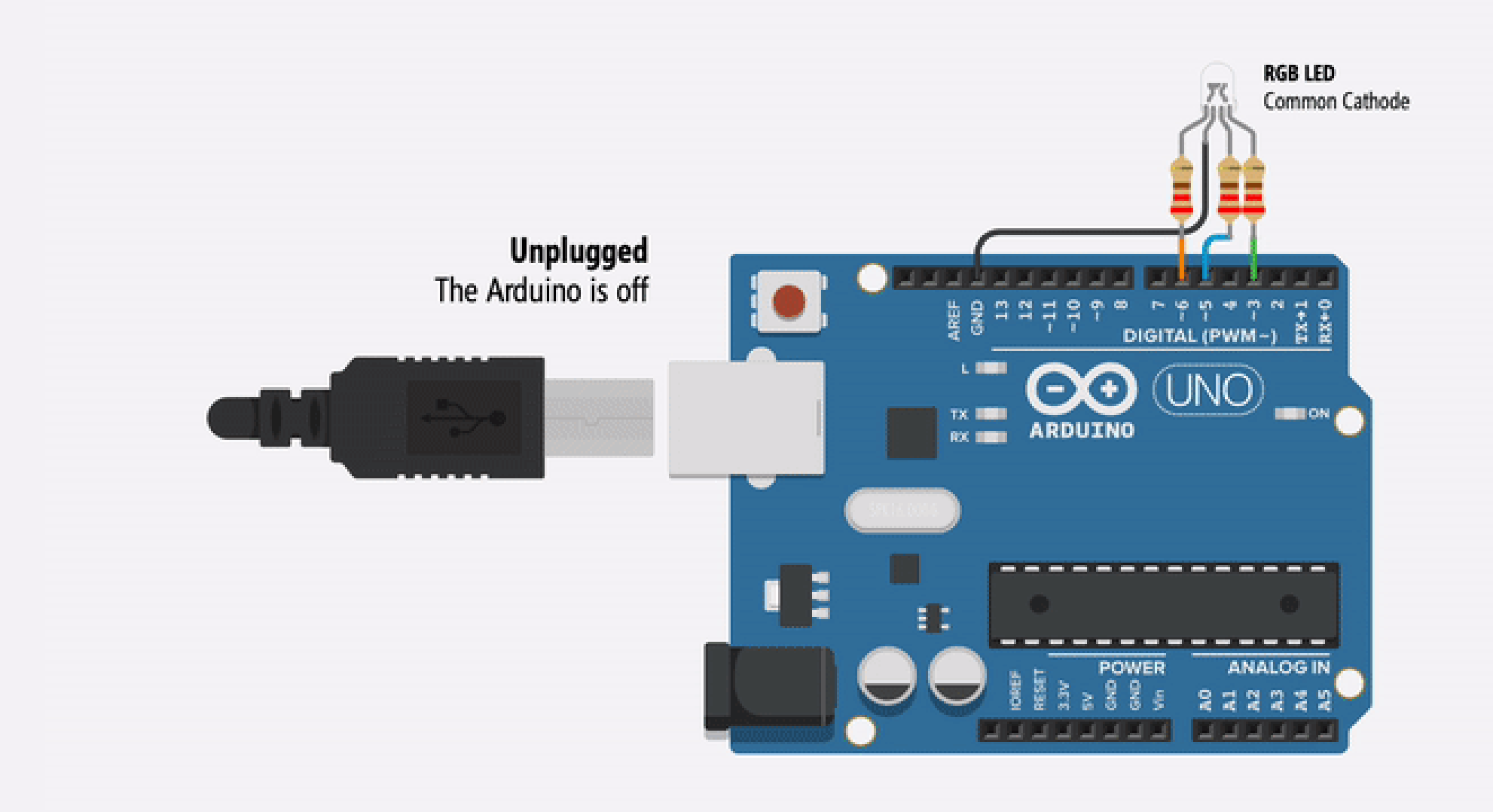

RGB LEDs

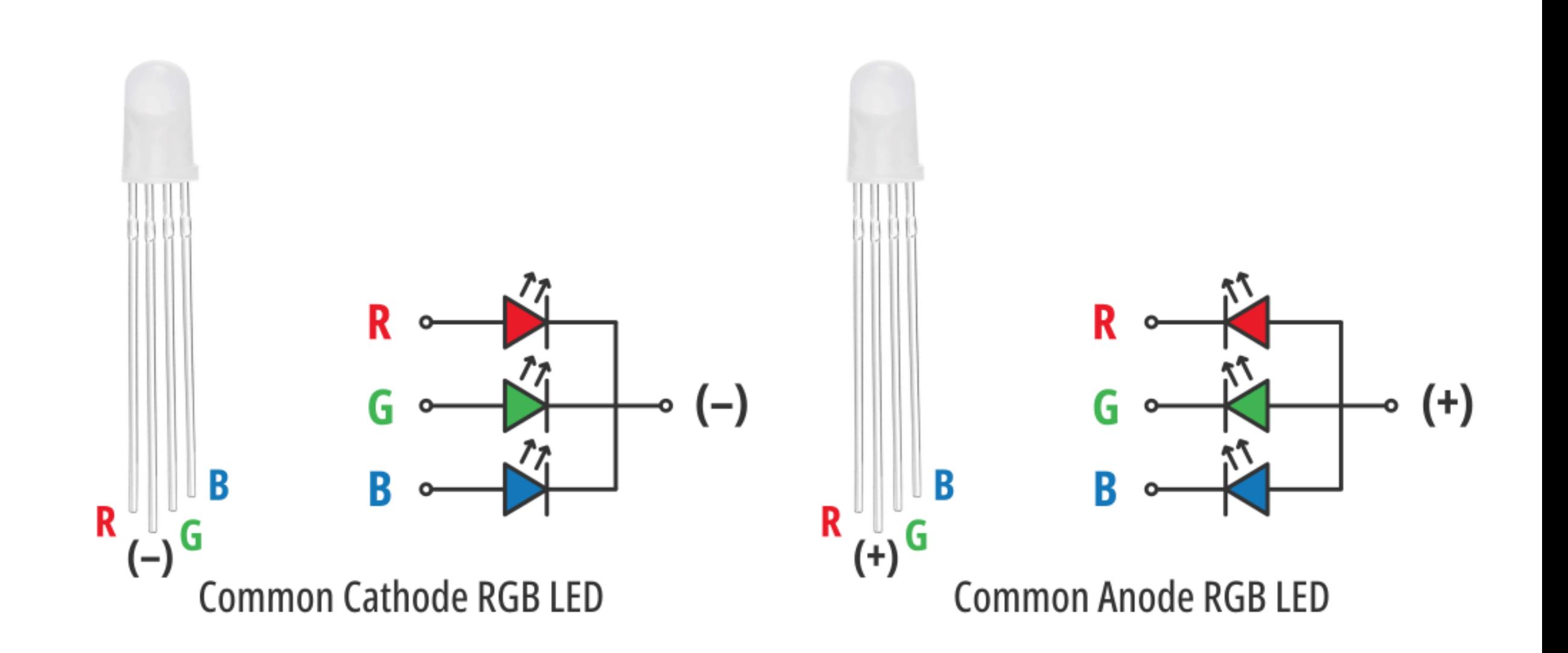

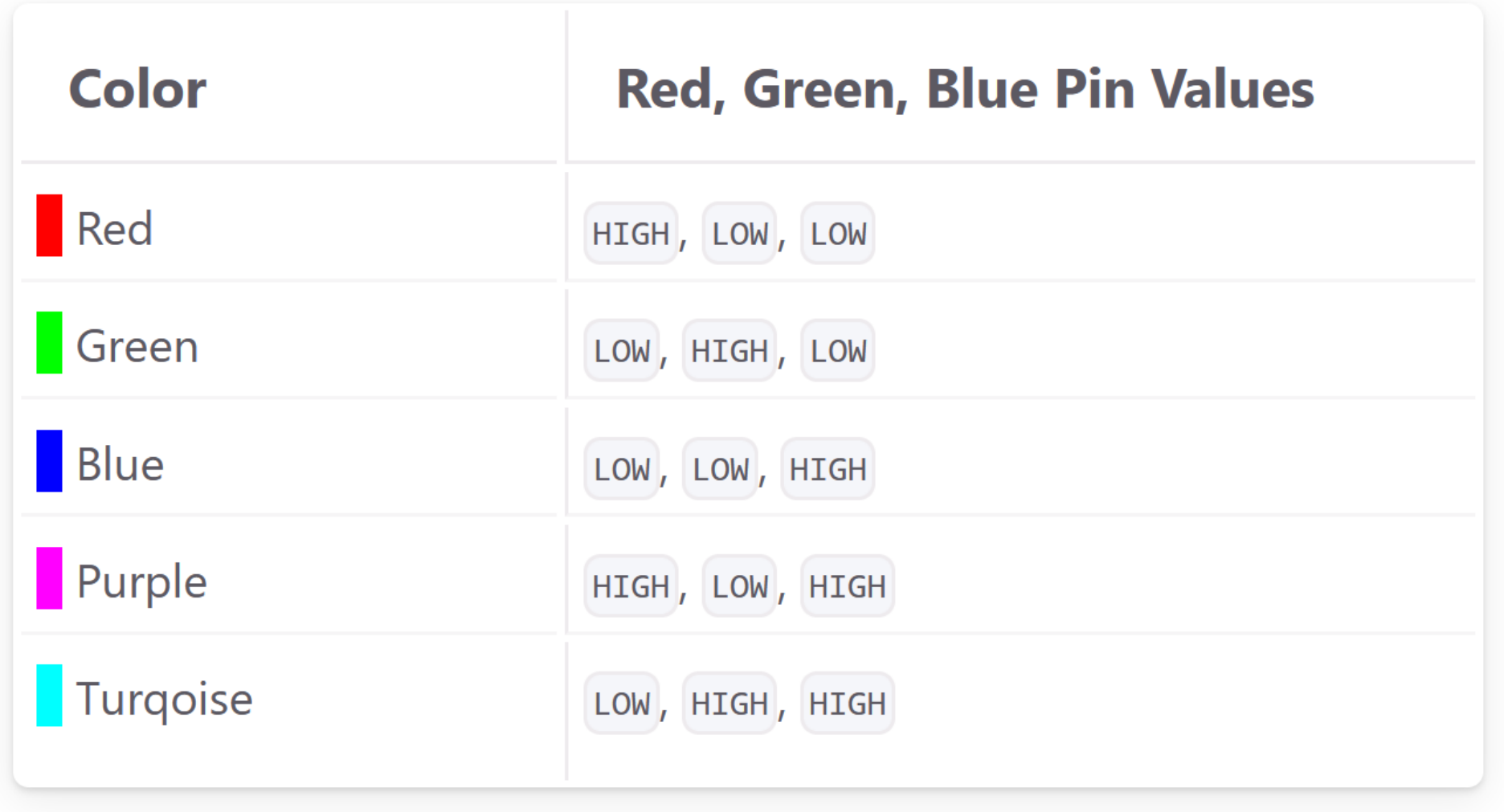

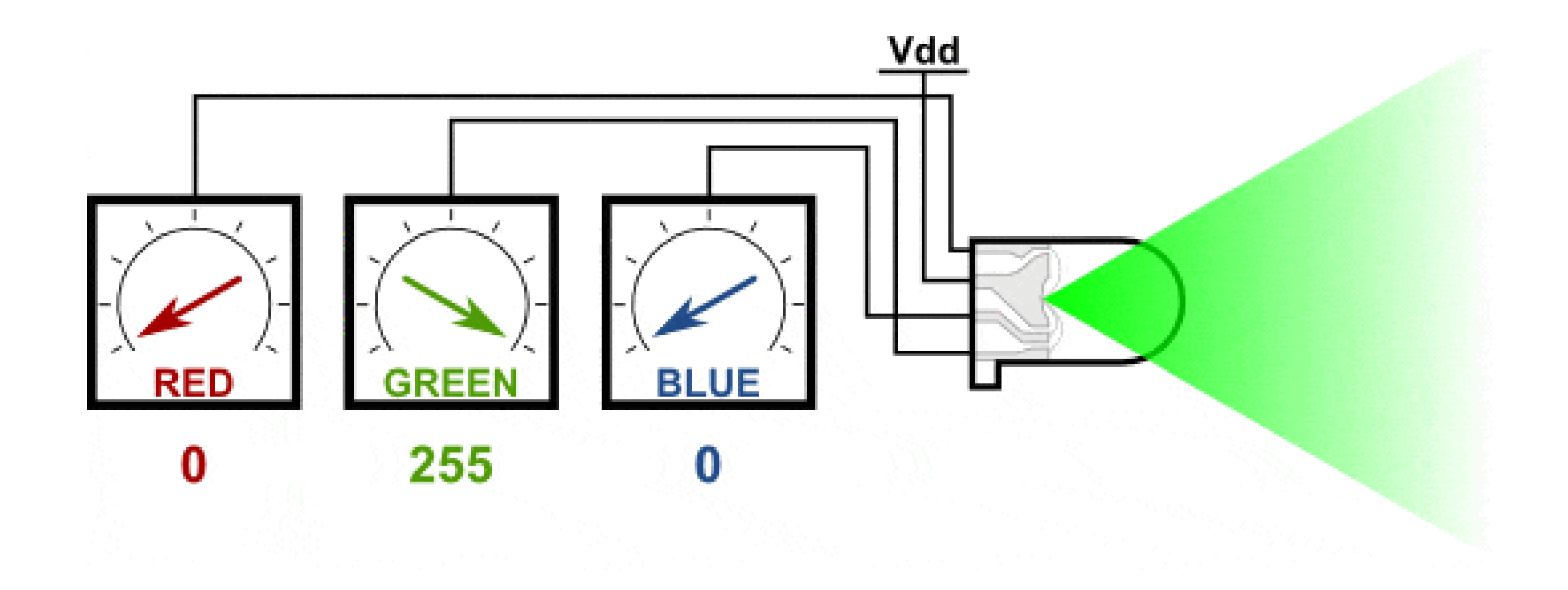

### Common Anode RGB LED

■ To control each color, you need to apply a LOW signal to the leads and connect the common to the VCC.

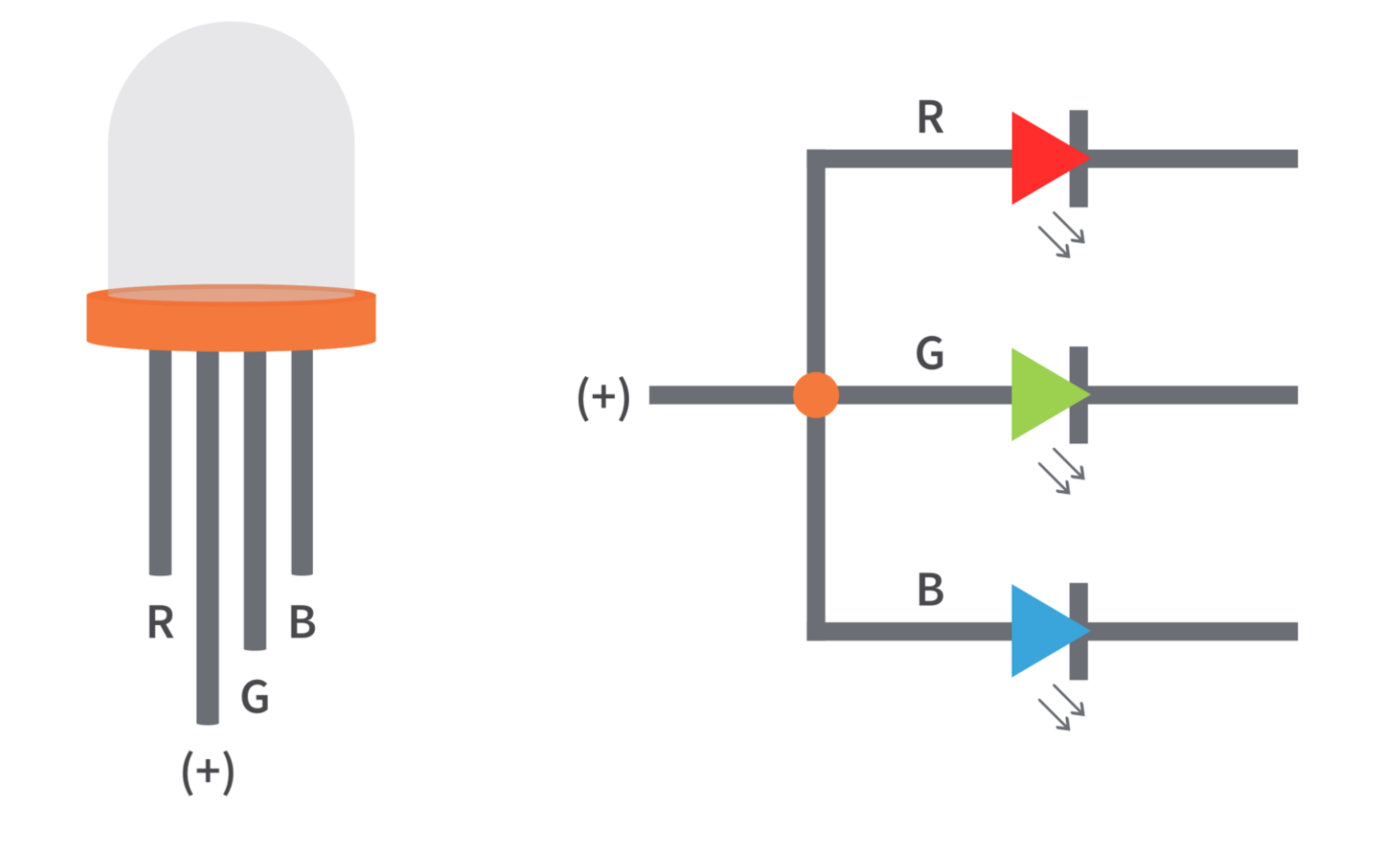

### Common Cathode RGB LED

■ To control each color, you need to apply a HIGH signal to the leads and connect the common to the GND.

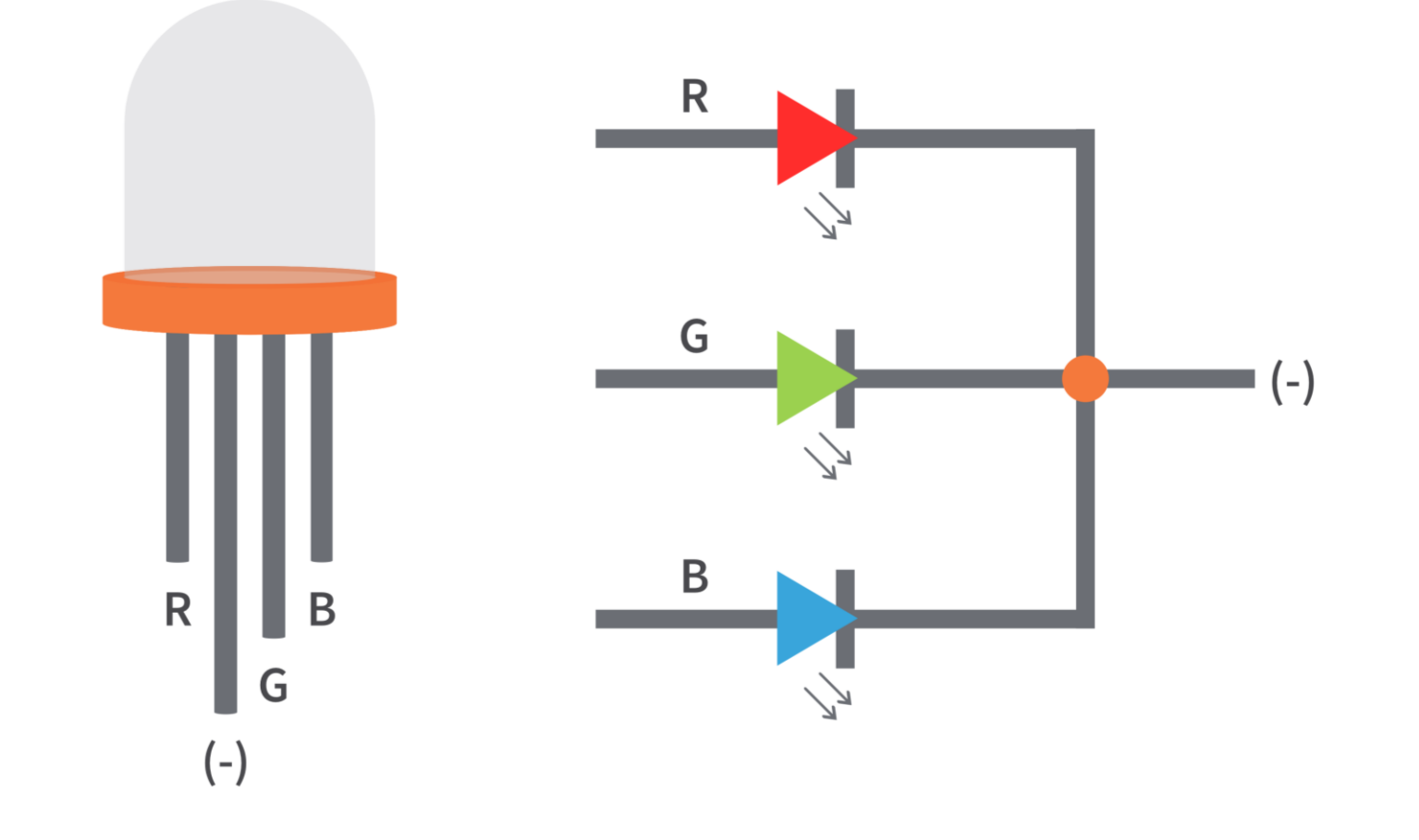

#### IR Remote Control: Commands

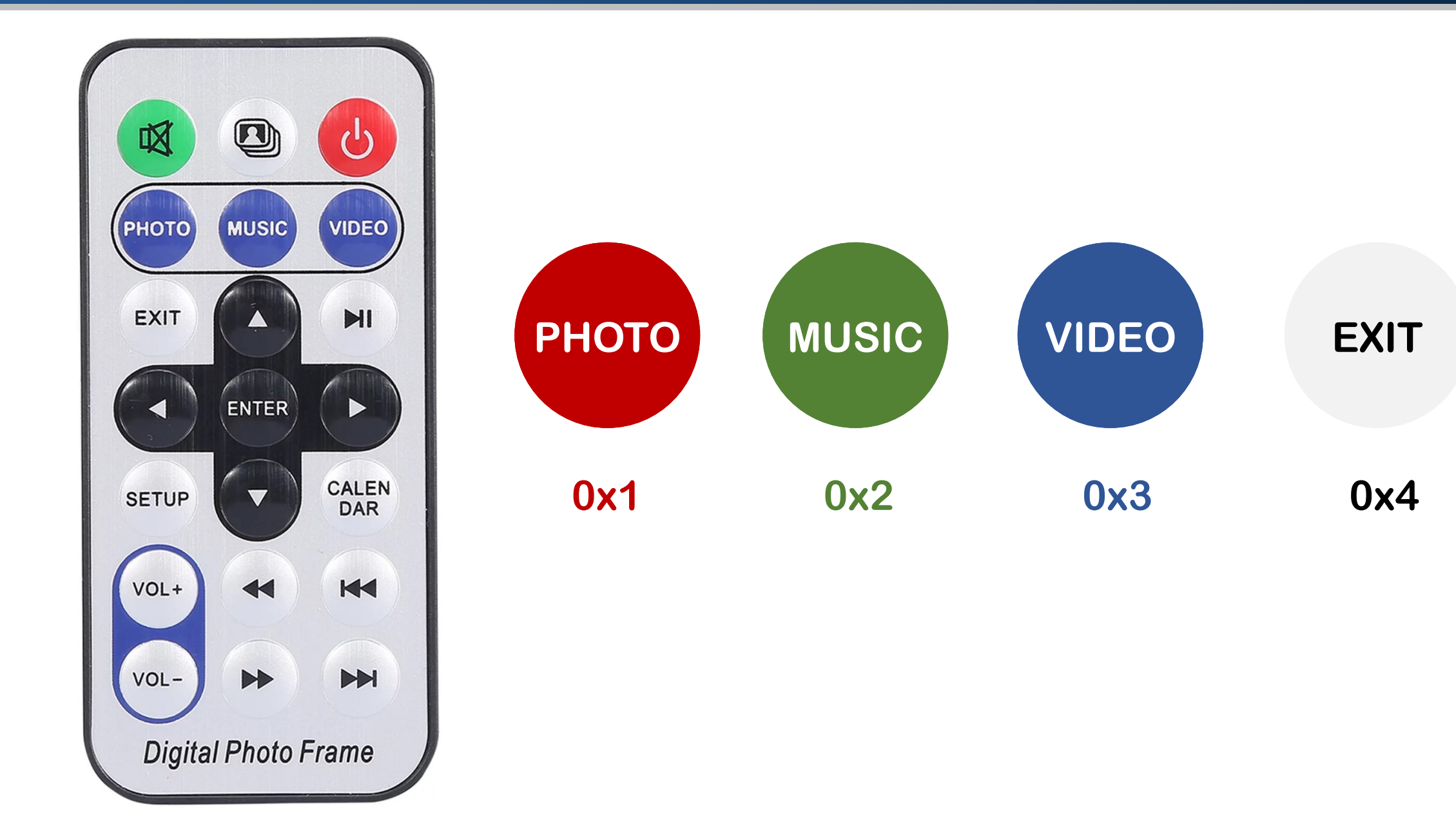

#### IR-Controlled RGB LED: Circuit

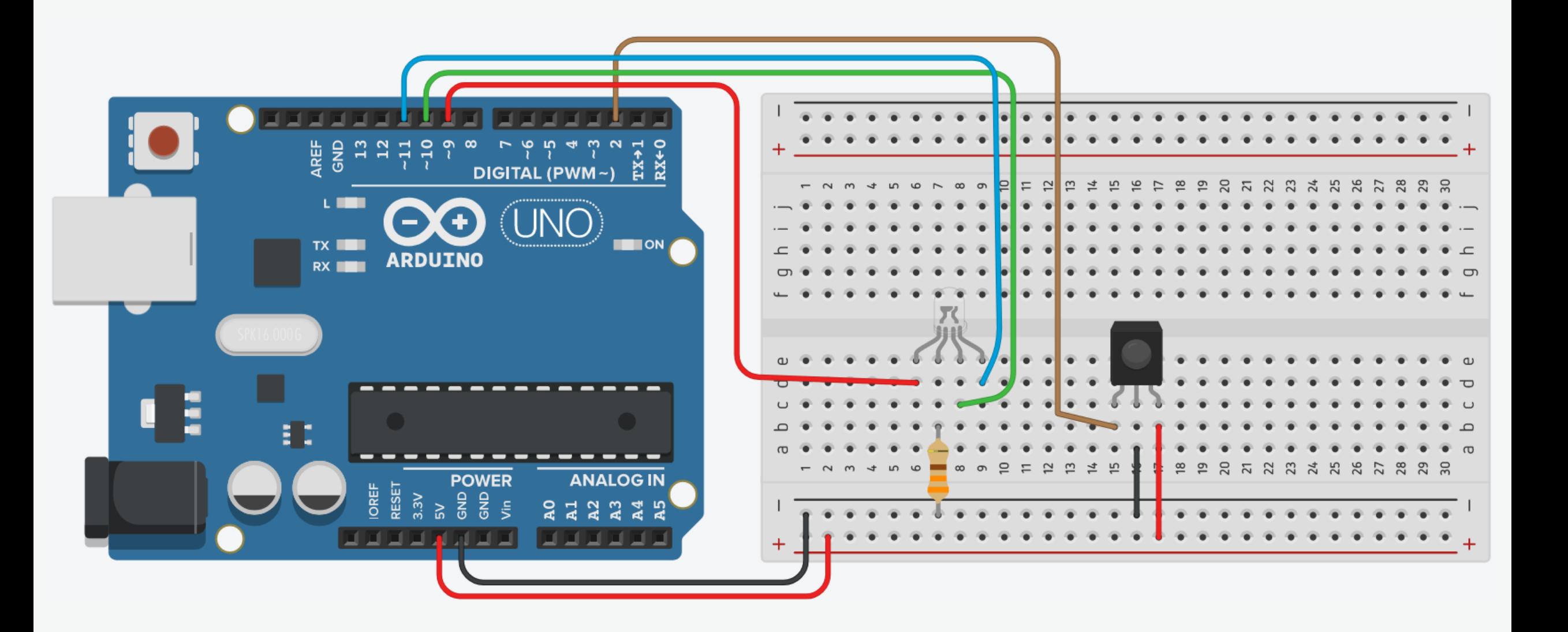

1. Connect breadboard power (+) and ground (-) rails to Arduino 5V and ground (GND), respectively.

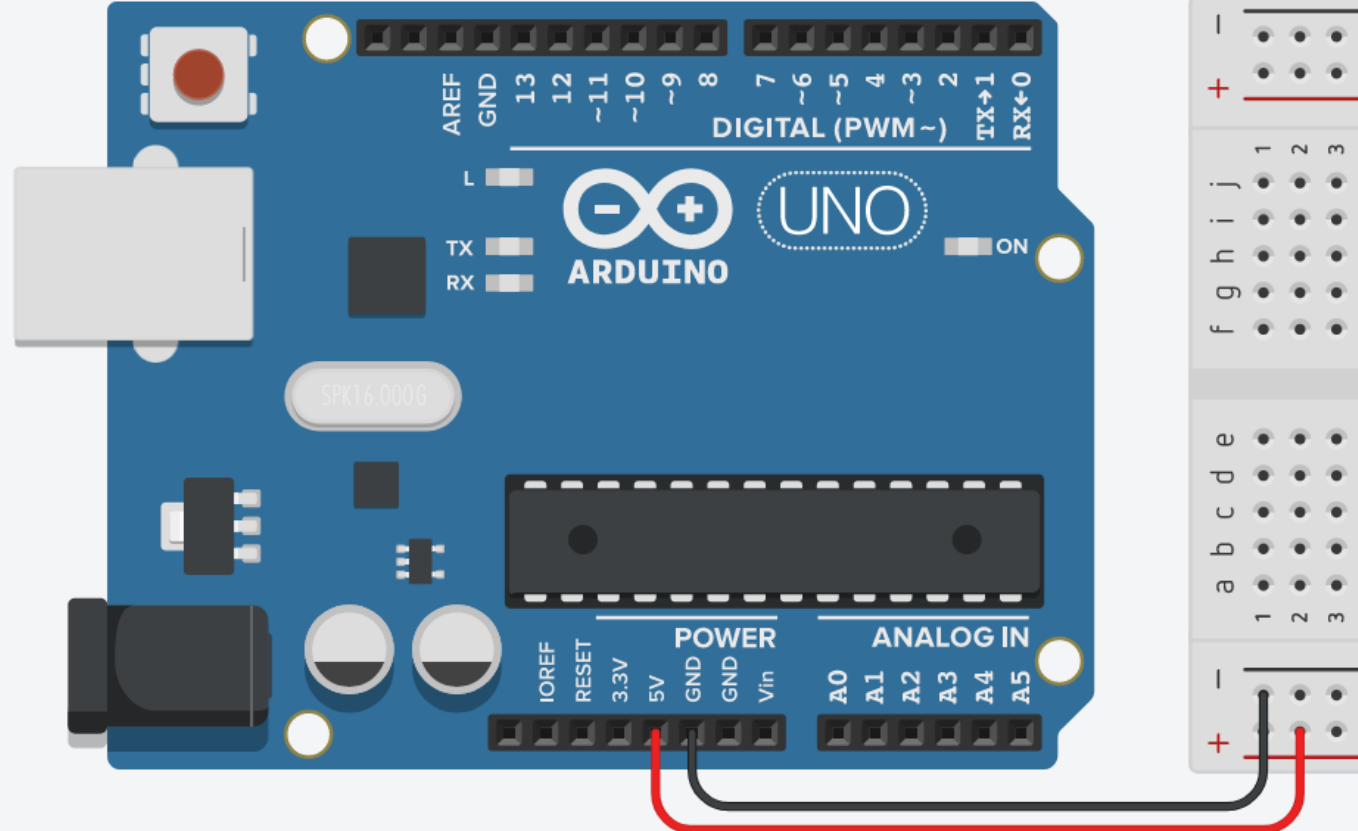

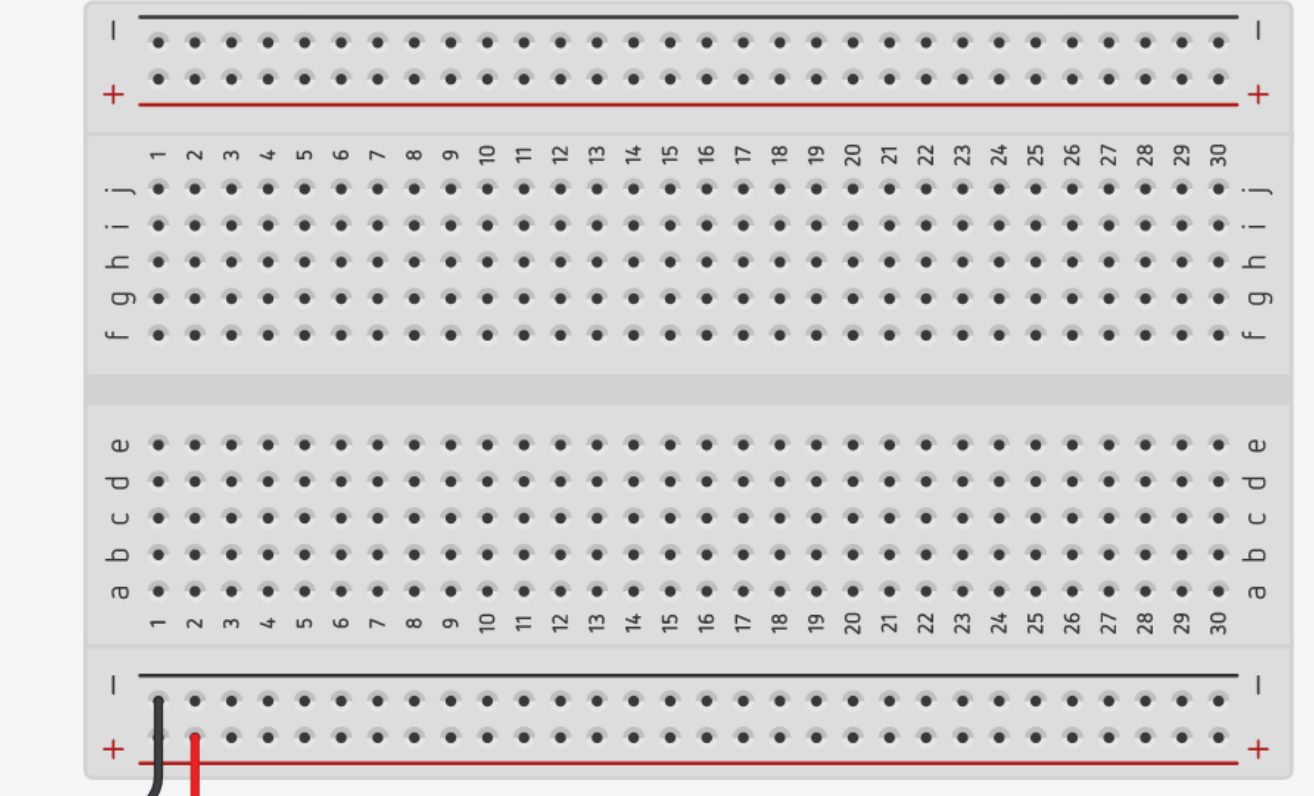

2. Plug the IR Receiver into the breadboard.

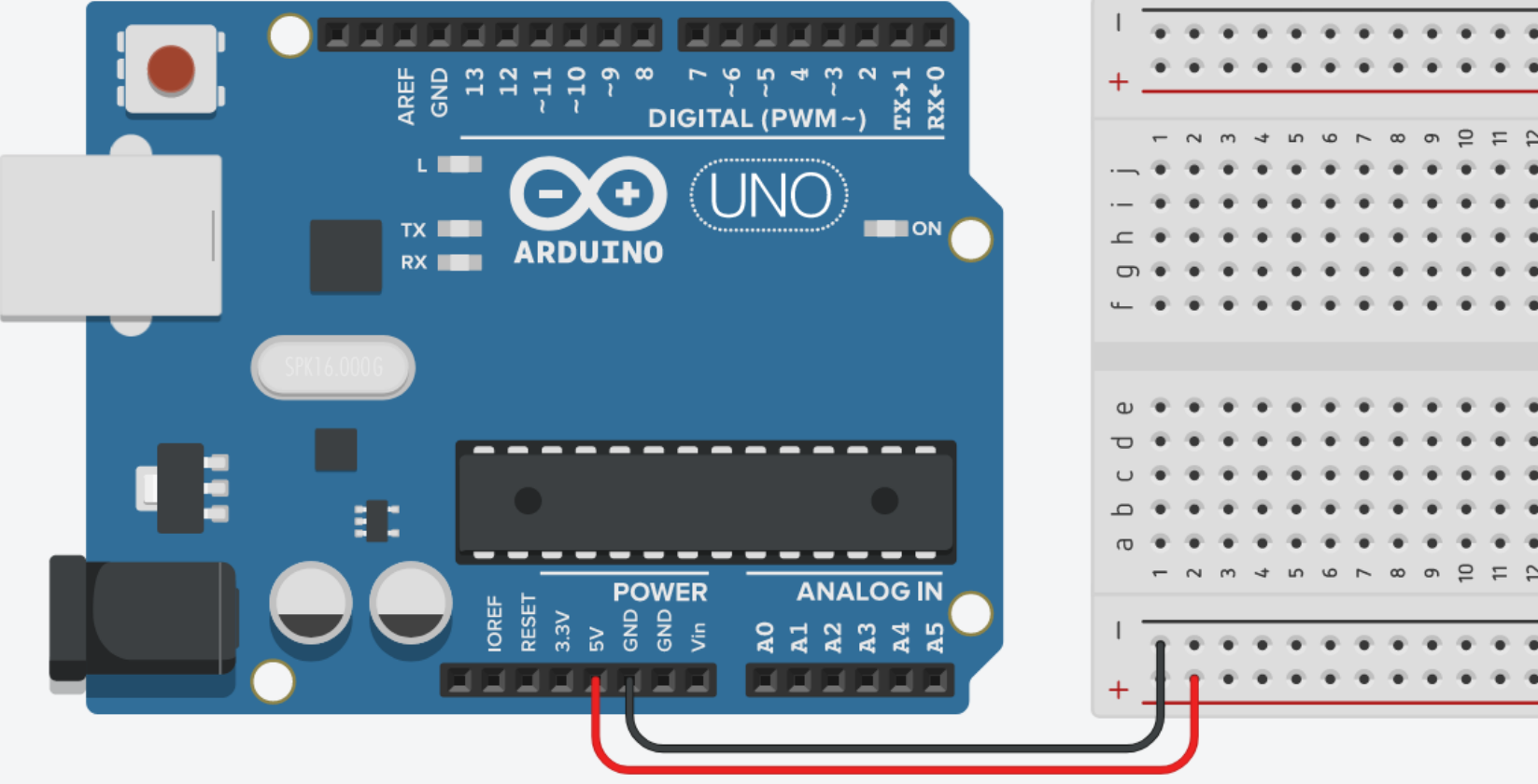

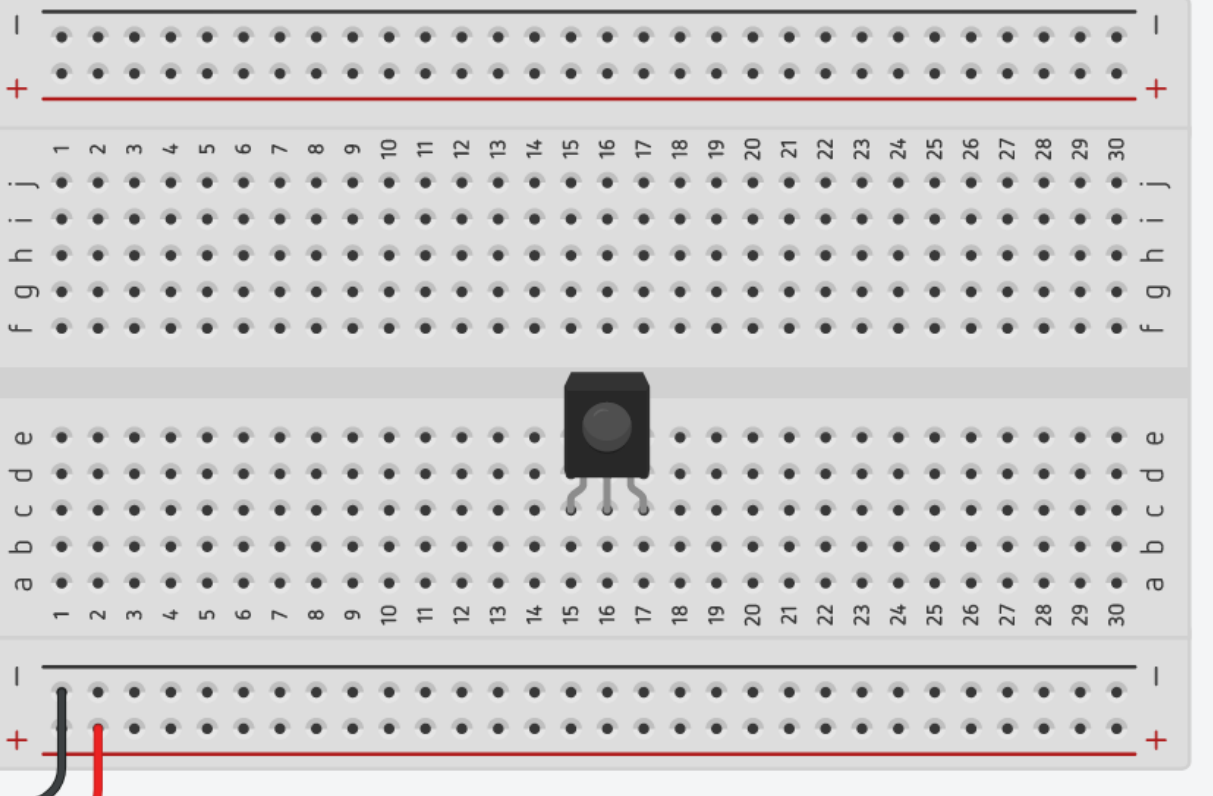

3. The VCC pin of the IR Receiver connects to the power.

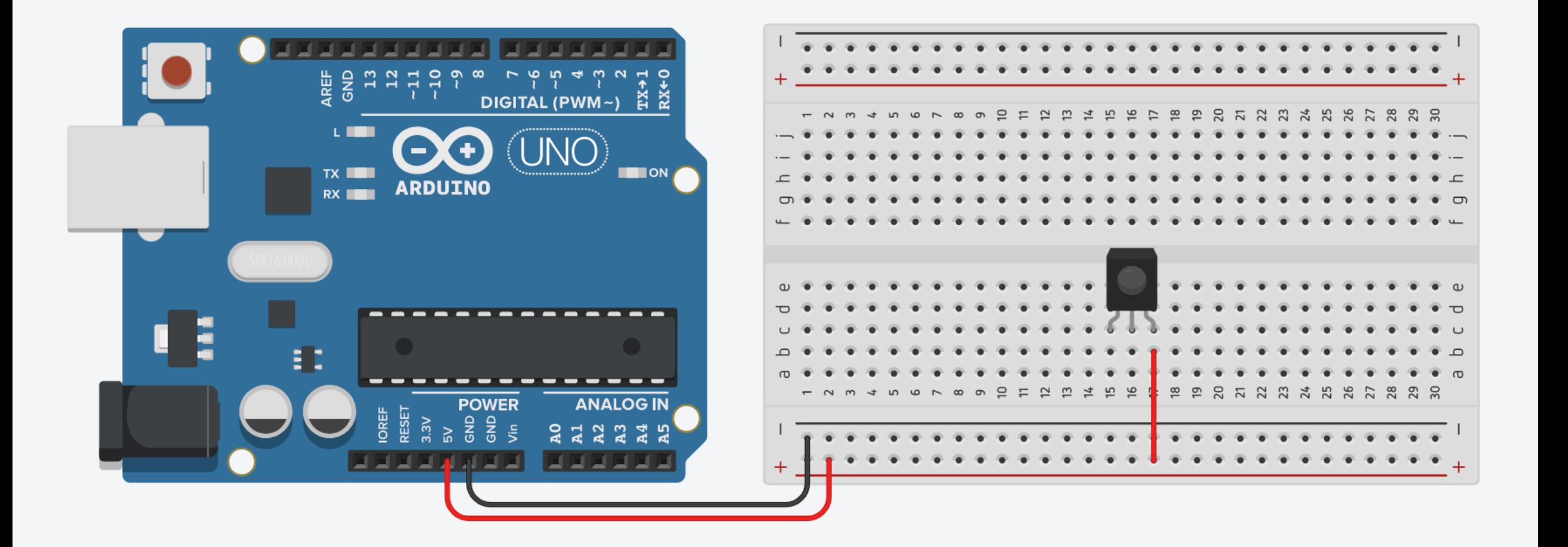

4. The GND pin (-) of the IR Receiver connects to the ground.

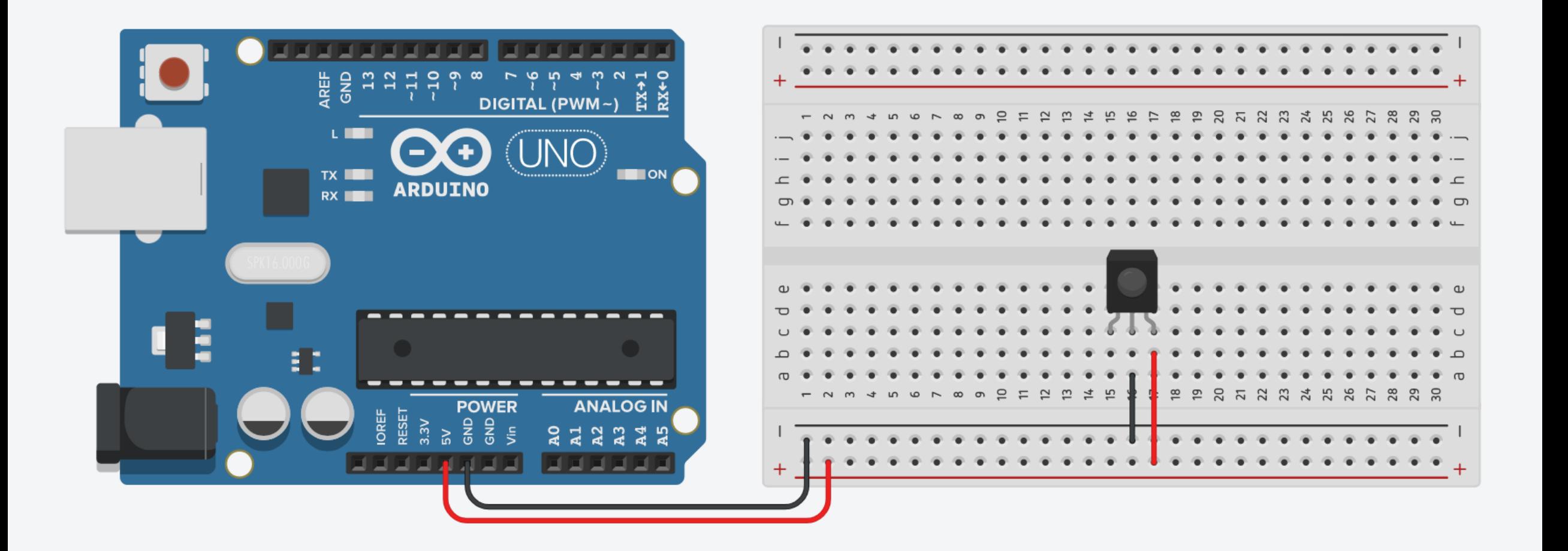

5. The signal pin of the IR Receiver connects to pin 2 on Arduino.

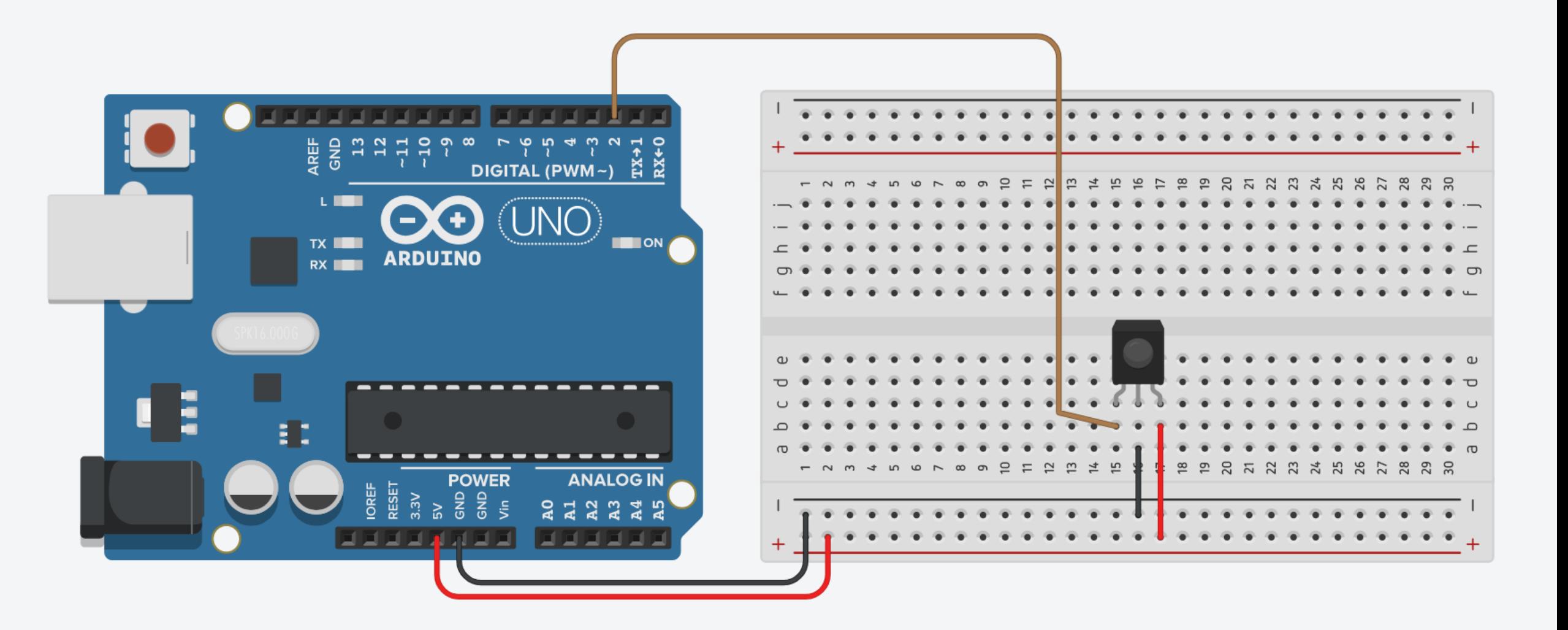

6. Plug the RGB LED into the breadboard.

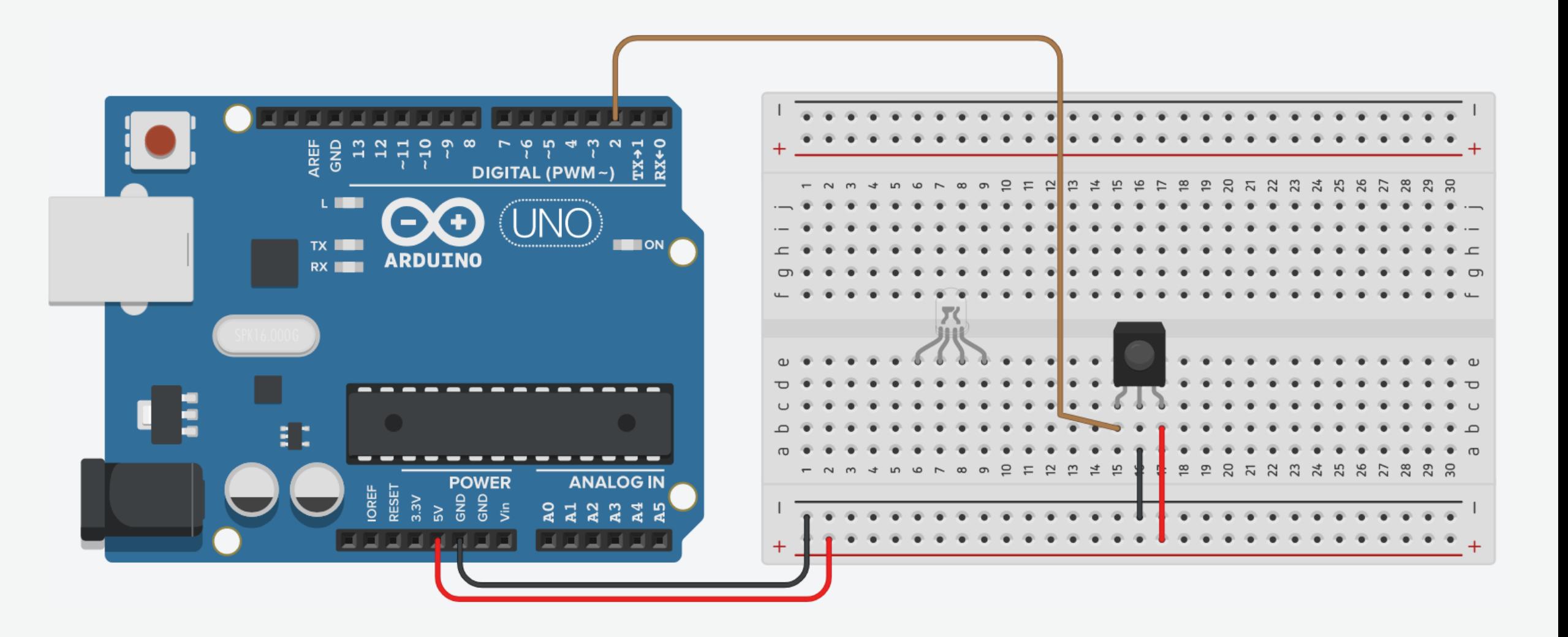

7. Connect the LED Common pin the ground using a 330Ω resistor.

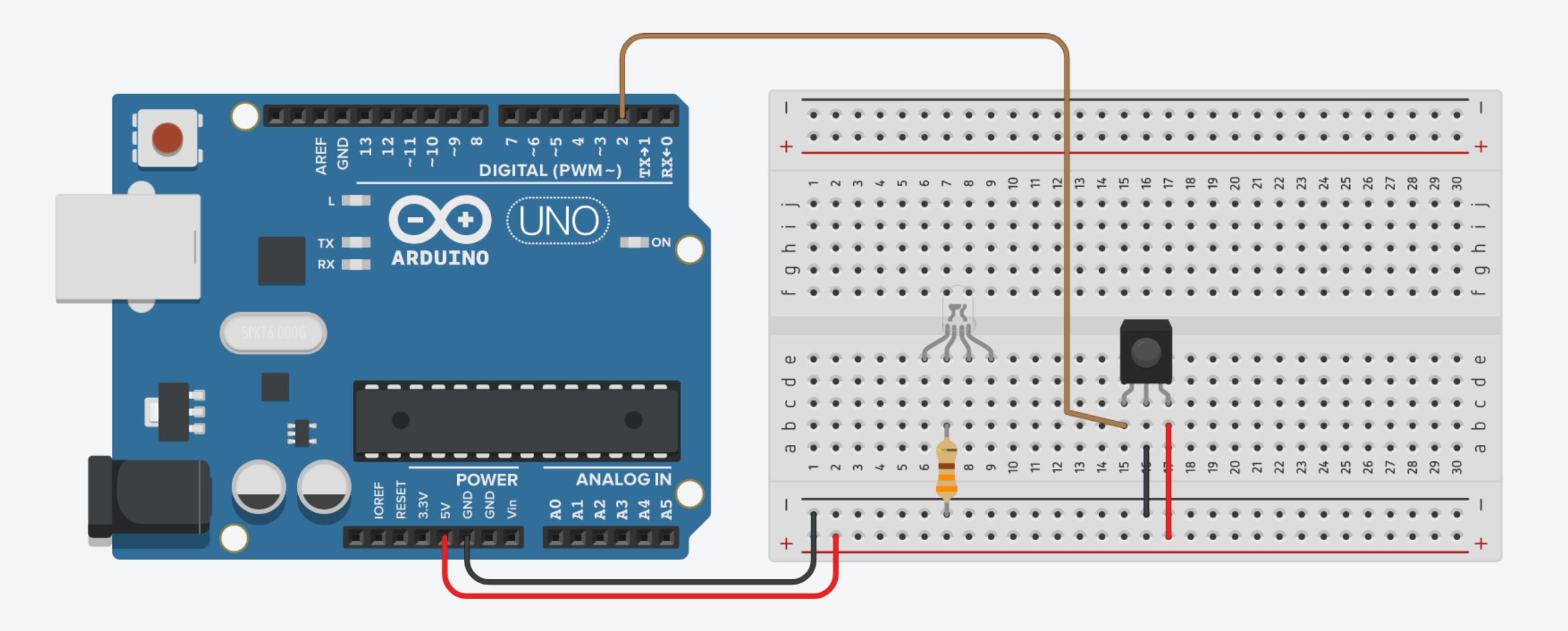

8. Connect the Red pin to pin 9 on Arduino.

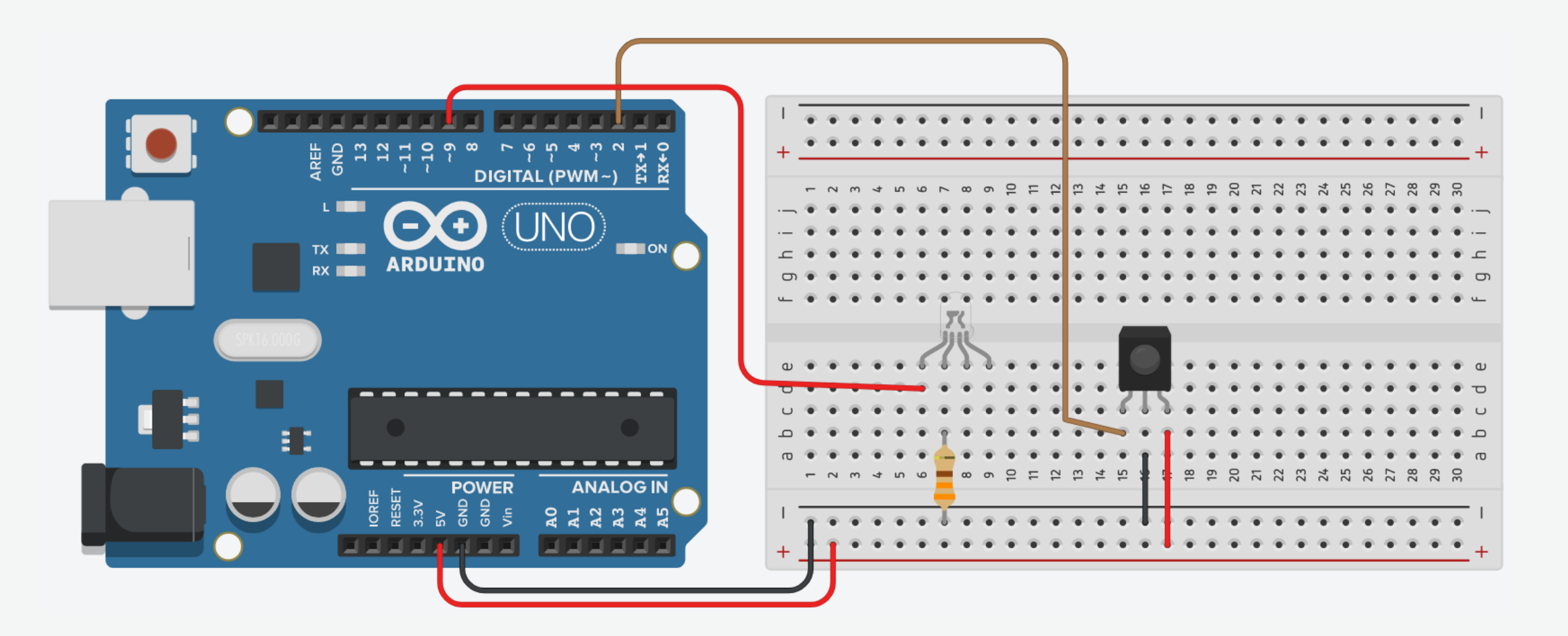

9. Connect the Green pin to pin 10 on Arduino.

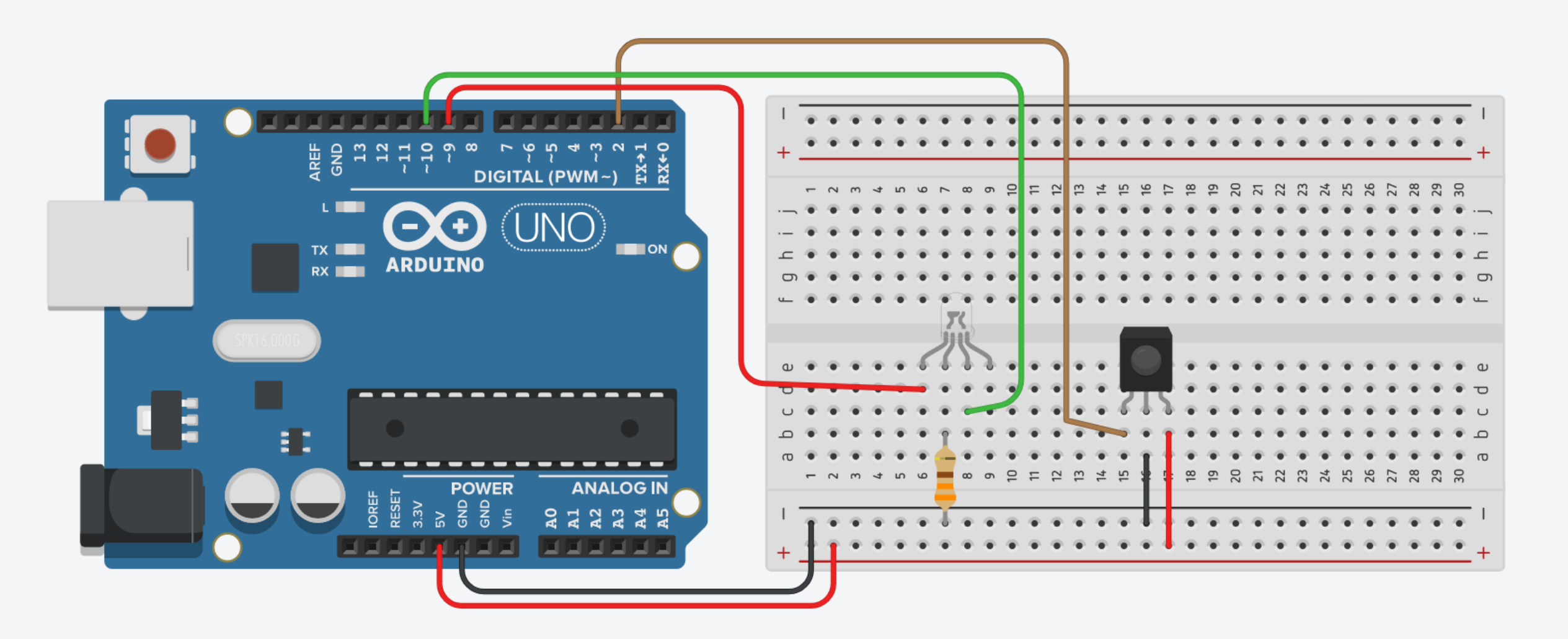

10. Connect the Blue pin to pin 11 on Arduino.

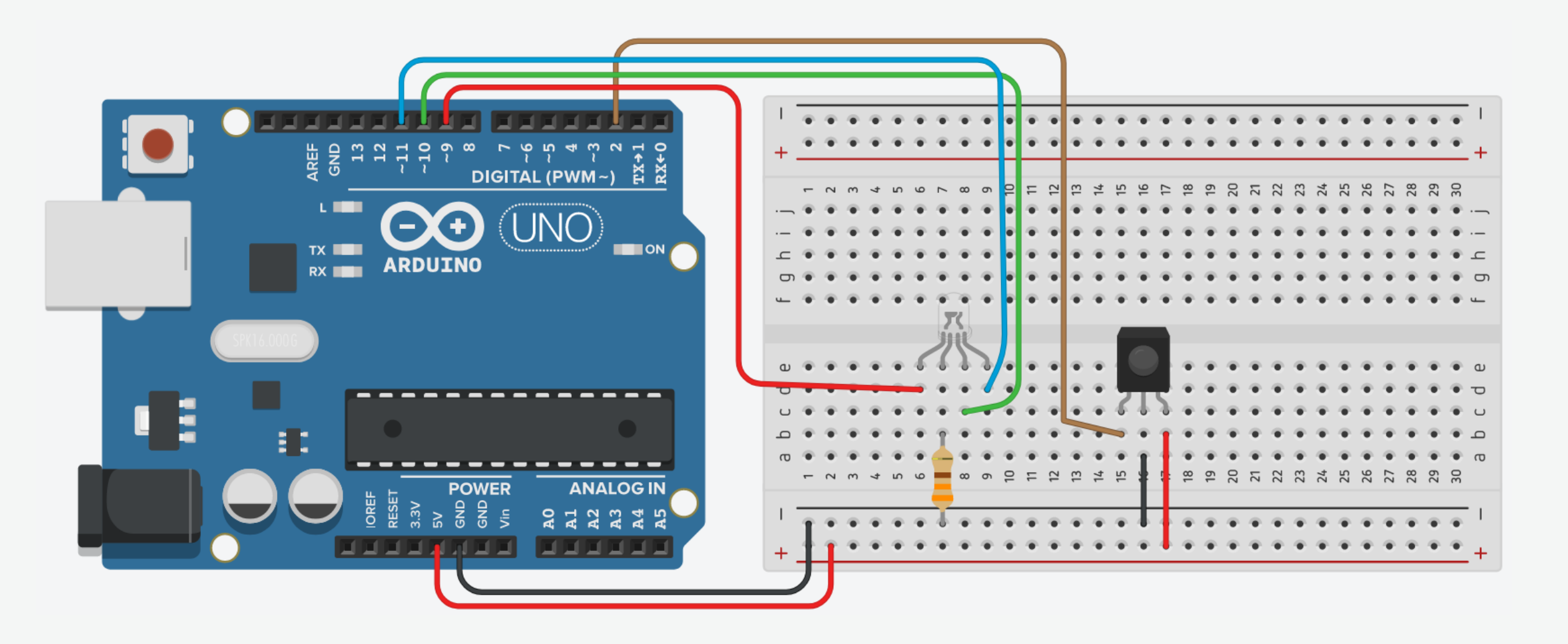

## IR-Controlled RGB LED: Code

```
#define RED_PIN 9 \sqrt{2} / Red LED pin
#define GREEN PIN 10 // Green LED pin
#define BLUE PIN 11 // Blue LED pin
#define RECV PIN 2 // Receiver pin
```

```
// Turn off all LEDs
void turn_off(){
  digitalWrite(RED_PIN, LOW);
  digitalWrite(GREEN PIN, LOW);
  digitalWrite(BLUE_PIN, LOW);
}
```

```
// Turn on the red LED
void red_light(){
  digitalWrite(RED_PIN, HIGH);
  digitalWrite(GREEN_PIN, LOW);
  digitalWrite(BLUE PIN, LOW);
}
```
- #include <IRremote.h> // Import IRremote library
	-
	-
	-
	-
- unsigned int command; // Variable to store the infrared command

### IR-Controlled RGB LED: Code

```
// Turn on the green LED
void green_light(){
  digitalWrite(RED_PIN, LOW);
  digitalWrite(GREEN PIN, HIGH);
  digitalWrite(BLUE PIN, LOW);
}
```

```
// Turn on the blue LED
void blue_light(){
  digitalWrite(RED_PIN, LOW);
  digitalWrite(GREEN_PIN, LOW);
  digitalWrite(BLUE PIN, HIGH);
}
```

```
void setup()
```

```
{
 IrReceiver.begin(RECV_PIN); \frac{1}{2} // Start the receiver
 turn off(); \sqrt{2} // Reset
}
```
- Serial.begin(9600);  $\sqrt{2}$  Begin serial communication at 9600 baud rate
	-
- pinMode(RED PIN, OUTPUT);  $\frac{1}{2}$  // Set red LED pin as output
- pinMode(GREEN PIN, OUTPUT);  $\frac{1}{2}$  // Set green LED pin as output
- pinMode(BLUE PIN, OUTPUT);  $\frac{1}{2}$  // Set blue LED pin as output
	-

## IR-Controlled RGB LED: Code

```
void loop() {
 if (IrReceiver.decode()) { // If a button is pressed
   command = IrReceiver.decodedIRData.command; // Get the infrared command
   Serial.println(command, HEX); \frac{1}{2} // Print button command in hexadecimal
   switch(command) // Check the infrared command
   {
    case 0x1: // Photo button
      red_light(); break; \frac{1}{2} break; \frac{1}{2} furn on the red LED
    case 0x2: // Music button
      green_light(); break; \frac{1}{2} // Turn on the green LED
    case 0x3: // Movie/Video button
      blue_light(); break; \frac{1}{2} break; \frac{1}{2} furn on the blue LED
    case 0x4: \sqrt{2} Exit/Stop button
      turn off(); break; \frac{1}{2} break; \frac{1}{2} Turn off all LEDs
   }
```

```
}
```

```
}
```
- 
- 
- 
- 
- 
- 
- 
- 
- 
- 
- 
- IrReceiver.resume();  $\sqrt{2}$  // Receive the next value

delay(50);  $\overline{O(1)}$  short delay to improve performance

## IR-Controlled LCD

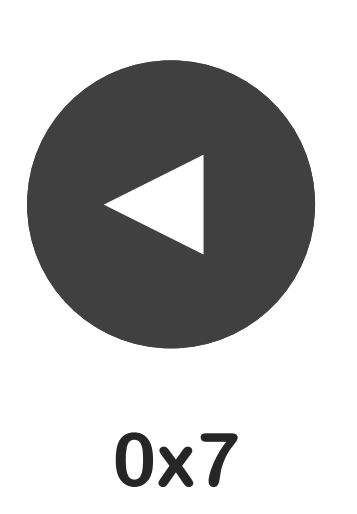

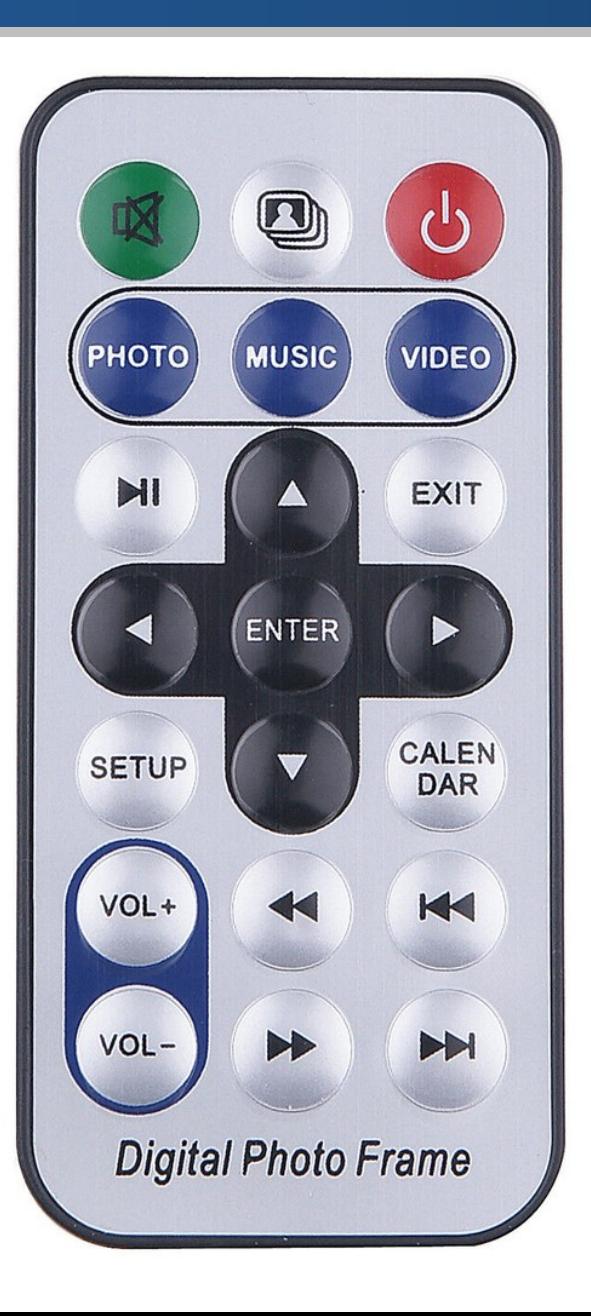

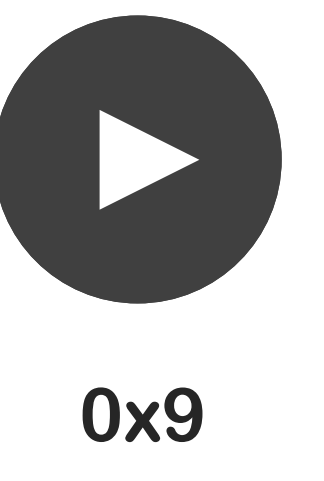

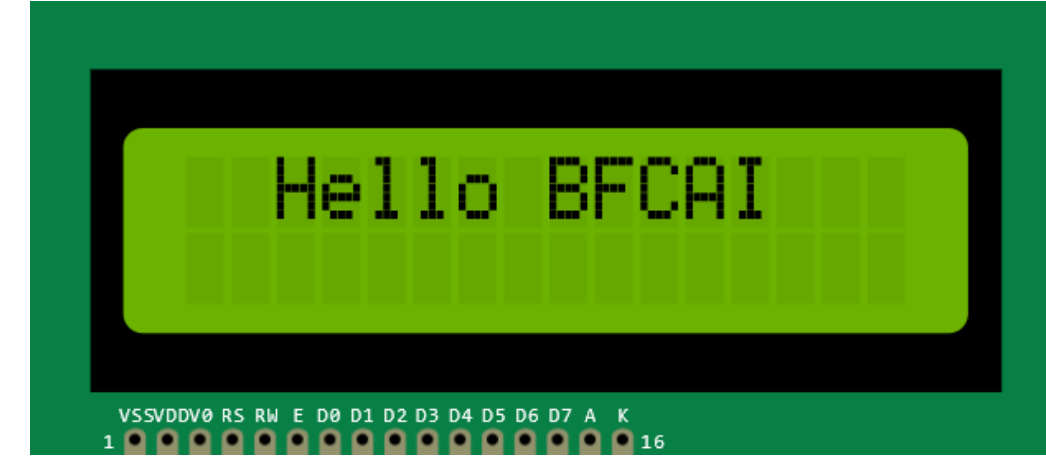

## IR-Controlled LCD: Circuit

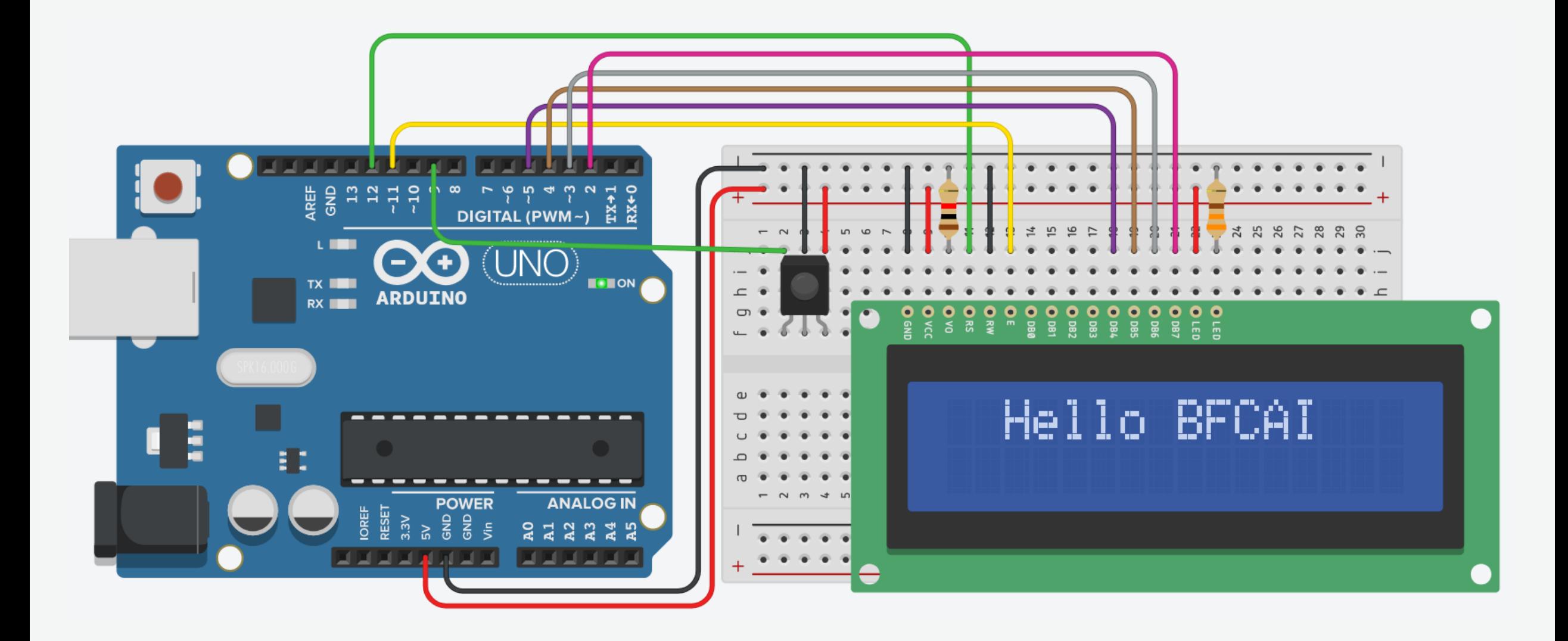

# IR-Controlled LCD: LCD Connections

- LCD VSS pin to ground
- LCD VCC pin to 5V
- LCD VO pin to POT wiper
- LCD RS pin to digital pin 12
- LCD R/W pin to ground (write mode)
- LCD Enable pin to digital pin 11
- LCD D4 pin to digital pin 5
- LCD D5 pin to digital pin 4
- LCD D6 pin to digital pin 3
- LCD D7 pin to digital pin 2
- $LCDA$  pin to  $5V$
- $LCDK$  pin to ground

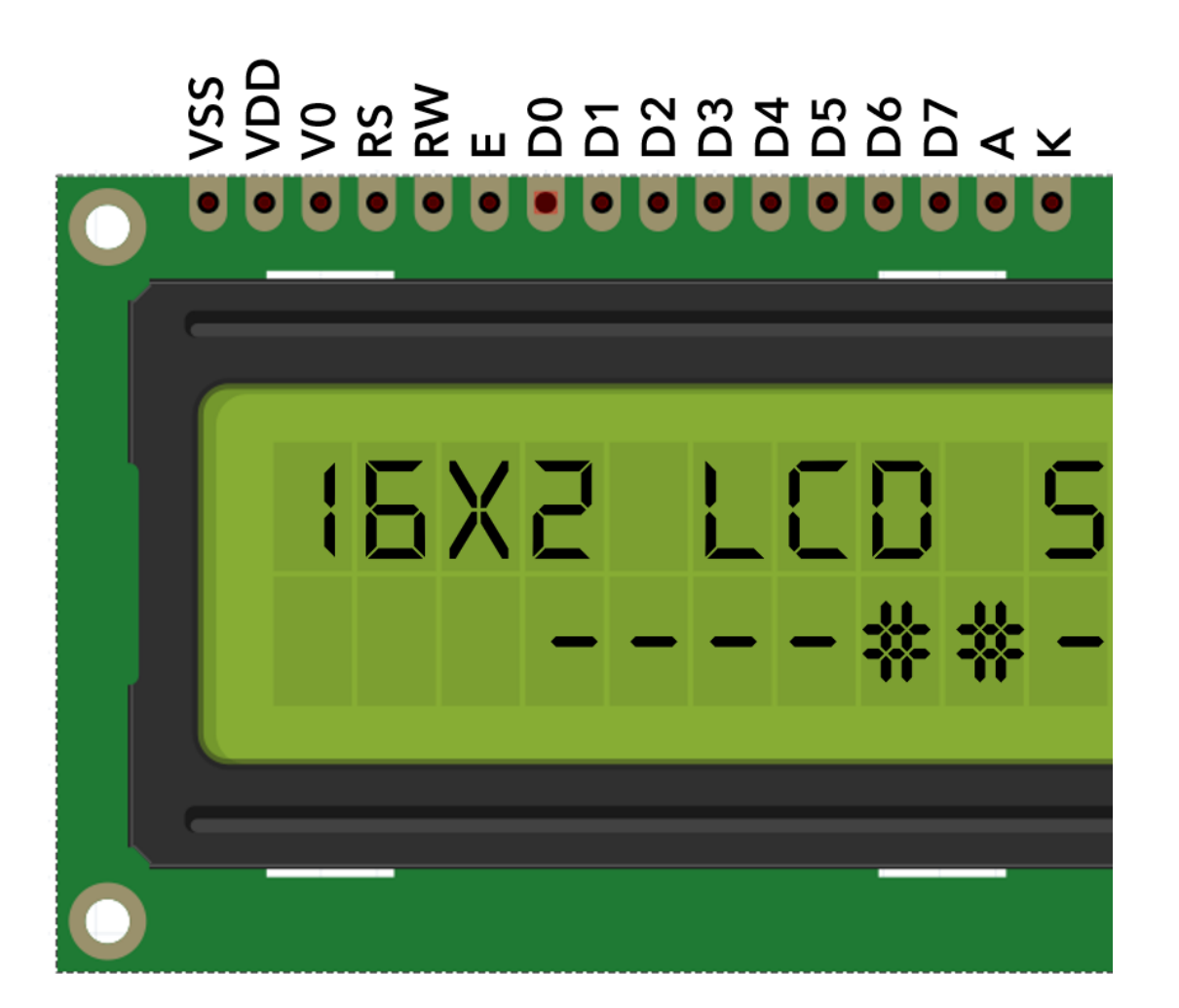

## IR-Controlled LCD: IR Receiver Connections

- The GND pin (-) of IR Receiver connects to the ground.
- The VCC pin of IR Receiver connects to the power.
- The Signal pin (S) of IR Receiver connects to pin 9.

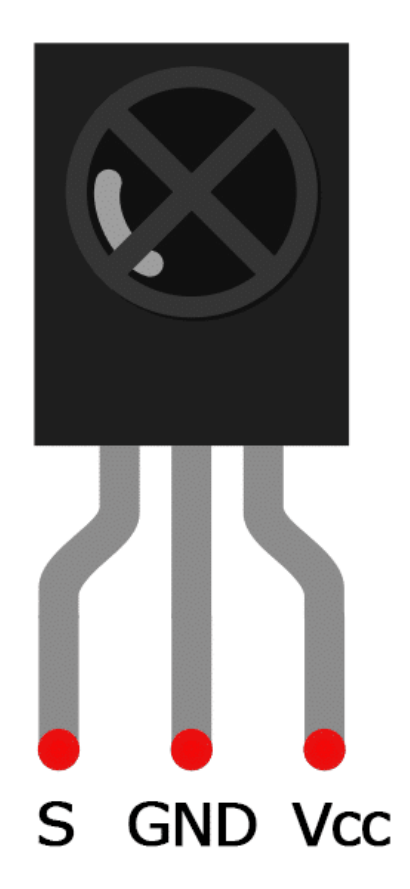

## IR-Controlled LCD: Code

```
#define RECV PIN 9 // Receiver pin
```
#include <LiquidCrystal.h> // Import LiquidCrystal library

- #include <IRremote.h> // Import IRremote library
	-
- unsigned int command; // Variable to store the infrared command
- $unsigned int col = 0;$   $// Variable to store column position$
- $unsigned int row = 0;$  // Variable to store row position

```
// Initialize the LiquidCrystal library
const int rs = 12, en = 11, d4 = 5, d5 = 4, d6 = 3, d7 = 2;
LiquidCrystal lcd(rs, en, d4, d5, d6, d7);
```

```
// Print a message
void printMessage(int col, int row){
  lcd.clear(); // Clear LCD
  lcd.print("Hello BFCAI"); // Display text
}
```

```
void setup() {
 IrReceiver.begin(RECV_PIN); // Start the receiver
```
}

```
lcd.setCursor(col, row); // Set cursor at position (col, row)
```
Serial.begin(9600);  $\sqrt{2}$  Begin serial communication at 9600 baud rate 1cd.begin(16, 2);  $\qquad$  // Set up the LCD's number of columns and rows printMessage(0, 0);  $\angle$  // Print a message at position (0, 0)

# IR-Controlled LCD: Code

```
void loop() {
 if (IrReceiver.decode()) { // If a button is pressed
   command = IrReceiver.decodedIRData.command; // Get the infrared command
   Serial.println(command, HEX); \frac{1}{2} // Print button command in hexadecimal
```

```
{
     break;
```

```
break;
}
```
}

}

switch(command) // Check the infrared command

case 0x9:  $\sqrt{2}$  // Right arrow button if(col < 15)  $\sqrt{ }$  // Check max position col++; // Move right

case 0x7:  $\sqrt{2}$  Left arrow button  $if(col > 0)$  // Check min position col--; // Move left

printMessage(col, row);  $\sqrt{2}$  // Print a message at position (col, row) IrReceiver.resume();  $\sqrt{2}$  // Receive the next value

delay(50); delay(50);  $\frac{d}{dt}$  and  $\frac{d}{dt}$  short delay to improve performance